# ALESIS® MELODY54

## **[User Guide](#page-2-0)**

English  $(3 - 11)$ 

## **[Guía del usuario](#page-11-0)**

[Español \( 12 – 21 \)](#page-11-0) 

## **[Guide d'utilisation](#page-21-0)**

[Français \( 22 – 31 \)](#page-21-0) 

## **[Guida per l'uso](#page-31-0)**

[Italiano \( 32 – 41 \)](#page-31-0)

## **[Benutzerhandbuch](#page-41-0)**

[Deutsch \( 42 – 51 \)](#page-41-0) 

## **[Appendix](#page-52-0)**

[English \( 53 \)](#page-52-0) 

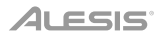

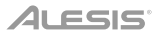

## <span id="page-2-0"></span>**User Guide** (**English**)

## **Introduction Box Contents**

Melody 54 Microphone Power Adapter Music Rest User Guide Safety & Warranty Manual

#### **Support**

For the latest information about this product (system requirements, compatibility information, etc.) and product registration, visit **[alesis.com](http://www.alesis.com)**.

For additional product support, visit **[alesis.com](http://www.alesis.com/support)**/**support**.

## **Setup**

## **Connection Diagram**

Items not listed in *Introduction > Box Contents* are sold separately.

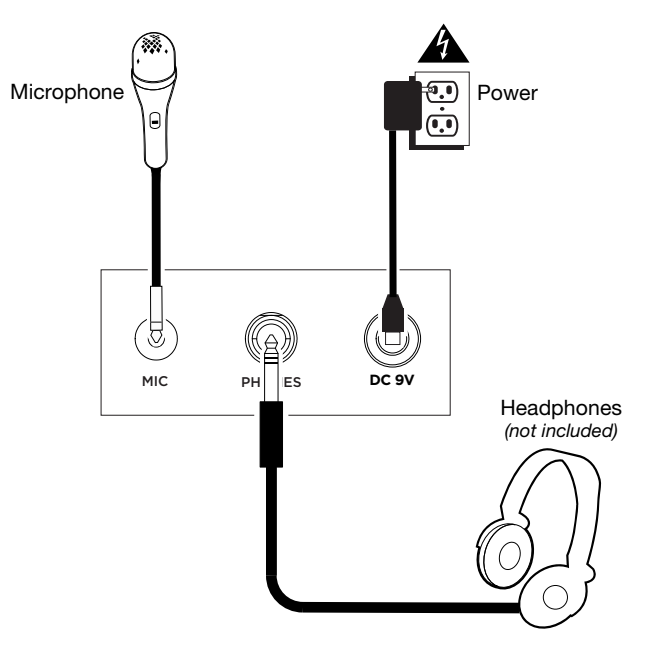

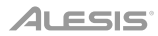

## **Features**

### **Top Panel**

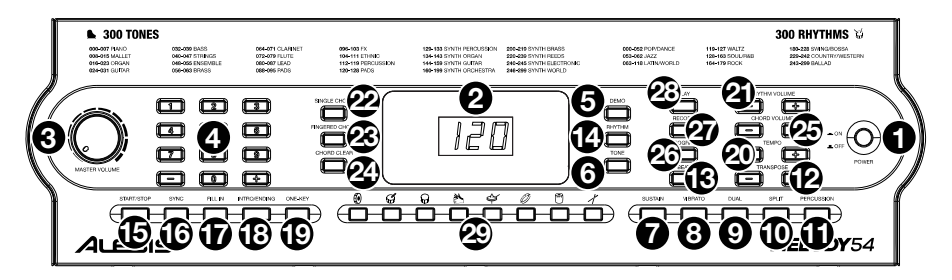

- 1. **Power On/Off:** Press this button to turn the keyboard on or off. **Note:** After 5 minutes of inactivity, Melody 54 will power off. If you press any key, it will turn back on.
- 2. **Display:** This LED Display will update when you make changes to settings such as the tone, rhythm, tempo, etc. Upon power up, the **Display** shows the currently selected tempo by default.
- 3. **Master Volume:** Turn the **Master Volume** knob to increase or decrease the overall volume of the keyboard.
- 4. **Number buttons** and **+ / buttons:** Use these buttons to change the tone, accompaniment rhythm, or demo song. Before using the **Number** or **+ / - buttons**, press the button corresponding to the setting that you would like to change.
- 5. **Demo:** Press this button to begin playback of one of the demonstration songs. See *[Operation > Demo](#page-10-0) [Songs](#page-10-0)* for more information.
- 6. **Tone:** Press this button and then use the **Number buttons** or **+ / buttons** to select a tone. See *[Operation > Choosing Your Keyboard Tone](#page-5-0)* for more information.
- 7. **Sustain:** Press this button to activate or deactivate the sustain effect. See *[Operation > Choosing Your](#page-5-0)*  **[Keyboard Tone](#page-5-0)** for more information.
- 8. **Vibrato:** Press this button to activate or deactivate the vibrato effect. See *[Operation > Choosing Your](#page-5-0) [Keyboard Tone](#page-5-0)* for more information.
- 9. **Dual:** Press this button to layer two tones together. See *[Operation > Choosing Your Keyboard Tone](#page-5-0)* for more information.
- 10. **Split:** Press this button to use one tone on one side of the keyboard and a separate tone and the other side. See *[Operation > Choosing Your Keyboard Tone](#page-5-0)* for more information.
- 11. **Percussion:** Press this button to play percussion sounds with the keys. **On** will temporarily appear on the **Display** when the percussion sounds are activated. See the image above each key in order to know what drum sound a key will play. Press the **Percussion button** again to disable this function. When disabled, **OFF** will temporarily appear on the **Display.**
- 12. **Transpose:** Press the **Transpose +** or **Transpose – button** to increase or decrease the pitch of the keyboard by a half-step. See *[Operation > Choosing Your Keyboard Tone](#page-5-0)* for more information.
- 13. **Beat:** Press this button to cycle between the different metronome settings: **1/4**, **2/4**, **3/4**, **4/4**, and **Off**. When you power on the keyboard, the metronome will be set to **Off** by default. When changing the setting, the **Display** will show the selected setting temporarily. When the metronome is playing, the **Display** will flash three dots for the first beat of every measure and a single dot for each remaining beat. Use the **Tempo +** / **- buttons** to change the tempo of the metronome.
- 14. **Rhythm:** Press this button and then use the **Number buttons** or **+ / buttons** to select an accompaniment rhythm. See *[Operation > Adding Background Music > Accompaniment Rhythms](#page-6-0)* for more information.
- 15. **Start/Stop:** Press this button to start or stop an accompaniment rhythm. See *[Operation > Adding](#page-6-0) [Background Music > Accompaniment Rhythms](#page-6-0)* for more information.
- 16. **Sync:** Press this button to activate the Sync feature. When the Sync feature is activated, playing any key below **G2** will automatically start the currently selected accompaniment rhythm (so that you do not have to press the **Start/Stop button**). See *[Operation > Adding Background Music >](#page-6-0) [Accompaniment Rhythms](#page-6-0)* for more information.
- 17. **Fill In:** While an accompaniment rhythm is playing, press this button to make the keyboard temporarily play a new rhythm or "drum fill." See *[Operation > Adding Background Music > Accompaniment](#page-6-0) [Rhythms](#page-6-0)* for more information.
- 18. **Intro/Ending:** Press this button to make the keyboard play either an introductory or ending drumbeat, depending on whether an accompaniment rhythm is already playing. See *[Operation > Adding](#page-6-0) [Background Music > Accompaniment Rhythms](#page-6-0)* for more information.
- 19. **One-Key:** Press this button to activate the one-key feature. When this feature is activated, you can play one key at a time to perform a demo song. See *[Operation > Demo Songs](#page-10-0)* for more information.
- 20. **Tempo:** Press the **Tempo +** or **Tempo – button** to change the keyboard's BPM setting. This will affect playback of the rhythm and chord accompaniments, demo songs, and metronome. Press the **Tempo +** and **Tempo – buttons** simultaneously to reset to the default tempo (**120 BPM**).
- 21. **Rhythm Volume:** Press the **Rhythm Vol +** or **Rhythm Vol** button to increase or decrease the accompaniment rhythm volume. Press the **Rhythm Vol +** and **Rhythm Vol –** simultaneously to reset to the default volume level (**A07**).
- 22. **Single Chord:** Press this button to enable the accompaniment chord feature. When this feature is enabled, you can use the keys below **G2** to produce chords that automatically play along with the selected accompaniment rhythm. Pressing the **Single Chord button** (as opposed to **Fingered Chord**) allows you to use condensed chord shapes instead of using all the keys normally required for a full chord. See *[Operation > Adding Background Music > Accompaniment Chords](#page-7-0)* for more information.
- 23. **Fingered Chord:** Press this button to enable the accompaniment chord feature. When this feature is enabled, you can use the keys below **G2** to produce chords that automatically play along with the selected accompaniment rhythm. Pressing the **Fingered Chord button** (as opposed to **Single Chord**) requires that you play full chord shapes instead of a condensed set of keys for each chord. See *[Operation > Adding Background Music > Accompaniment Chords](#page-7-0)* for more information.
- 24. **Chord Clear:** Press this button to turn the accompaniment chord feature off.
- 25. **Chord Volume:** Press the **Chord Vol +** or **Chord Vol – button** to increase or decrease the accompaniment chord volume. Press the **Chord Vol +** and **Chord Vol – buttons** simultaneously to reset the accompaniment chords to their default volume level (**u07**).
- 26. **Program:** Press this button to program a custom accompaniment rhythm. See *[Operation > Adding](#page-9-0) [Background Music > Rhythm Programming](#page-9-0)* for more information.
- 27. **Record:** Press this button to record a song. See *[Operation > Recording](#page-10-0)* for more information.
- 28. **Play:** Press this button to play a custom accompaniment rhythm or recorded song.
- 29. **Drum Kit Buttons:** Press these buttons to play percussion sounds. See the images on the buttons to note which button plays which type of sound. The **Drum Kit Buttons** are particularly useful for the Rhythm Programming feature. See *[Operation > Adding Background Music > Rhythm Programming](#page-9-0)* for more information.

#### **Rear Panel**

- 1. **Mic:** Connect the included microphone here to sing while playing the keyboard.
- 2. **Phones (1/8" / 3.5 mm TRS):** Connect headphones (*not included*) to this output to hear the keyboard. **Note:** Plugging into the **Phones** output will mute the keyboard's internal speakers.
- 3. **Power Input:** Connect the included power adapter here.

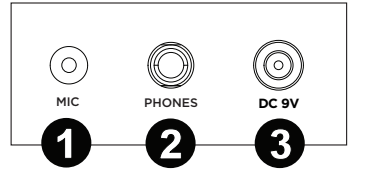

#### **Bottom Panel**

1. **Battery Compartment:** Install 6 AA batteries here to power the keyboard when you are not using the power adapter.

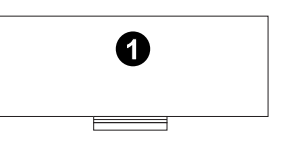

## <span id="page-5-0"></span>**Operation**

## **Choosing Your Keyboard Tone**

Melody 54 comes with 300 unique tones for you to choose from.

#### **To select a tone for the keyboard**:

- 1. Press the **Tone button**.
- 2. Use the **Number buttons** to pick a specific tone or use the **+** / **– buttons** to cycle through the tones one-by-one. Follow the guide at the top of the keyboard to see which tones correspond to which numbers. The number corresponding to the currently selected tone will update on the keyboard's **Display**.
- 3. Play the keyboard to hear the tone you selected.

**To enhance the tone with the keyboard's sustain effect,** press the **Sustain button**. **SUS** will temporarily appear on the **Display**. If this feature is activated, the keys will sound out longer when played, mimicking the effect of an acoustic piano's sustain pedal. This feature can be applied to any of the keyboard's 300 tones. To deactivate the effect, press the **Sustain button** again, and **OFF** will temporarily appear on the **Display**.

**To enhance the tone with the keyboard's vibrato effect,** press the **Vibrato button**. **Vib** will temporarily appear on the **Display**. If this feature is activated, the pitch of the keys will be slight bent up and down when they are played. This feature can be applied to any of the keyboard's 300 tones. To deactivate the effect, press the **Vibrato button** again, and **OFF** will temporarily appear on the **Display**.

**To increase or decrease the pitch of the keyboard by a half-step,** press the **Transpose +** or **Transpose – button**. The keyboard can be transposed up or down within six half-steps. The **Display** will temporarily show the new setting once it is changed. Press the **Transpose +** and **Transpose – buttons** simultaneously to reset the keyboard to its default pitch range of **C1–F6** (indicated by the numbers **00** on the **Display**).

## **Dual Mode**

Dual Mode allows for two different tones to be layered together.

#### **To layer two tones together:**

- 1. Press the **Dual button**. **dOU** will temporarily appear on the **Display**. The tone that was selected before you pressed the **Dual button** will automatically be used as the first tone in the layer.
- 2. To change the tone for the added layer, use the **Number buttons** to pick a specific tone or use the **+** / **– buttons** to cycle through the tones one-by-one. Follow the guide at the top of the keyboard to see which tones correspond to which numbers. The number corresponding to the currently selected tone will update on the keyboard's **Display**.

**Note:** When you reach Step 2, the tone that you most recently used for the added layer will be automatically selected. If it is the first time you are entering Dual Mode since powering on the keyboard, **t48 (Ensemble)** will be automatically selected.

3. Play the keyboard to hear the two tones at the same time.

**To exit Dual Mode,** press the **Dual button** again. **OFF** will temporarily appear on the **Display**.

## <span id="page-6-0"></span>**Split Mode**

Split Mode allows you to split the 54 keys into two zones so that you can have one tone for each hand on the keyboard. For example, you may want one of the piano tones for your right hand and one of the bass tones for your left hand.

#### **To use Split Mode**:

1. Press the **Split button**. **SPL** will temporarily appear on the **Display**. The tone that was selected before you pressed the **Split button** will be applied to the left-hand zone of the keyboard.

**Note:** The left-hand zone of the keyboard will be raised one octave, while the right-hand zone of the keyboard will be lowered one octave. This means that, if the keyboard is set to its default transposition, the left-hand zone will be **C2–B3**, and the right-hand zone will be **C2–F4**.

- 2. To select the tone for the right-hand zone of the keyboard, use the **Number buttons** to pick a specific tone or use the **+** / **– buttons** to cycle through the tones one-by-one. Follow the guide at the top of the keyboard to see which tones correspond to which numbers. The number corresponding to the currently selected tone will update on the keyboard's **Display.**
- 3. Play the keyboard to hear the tones you selected.

**To exit Split Mode**, press the **Split button** again. **OFF** will temporarily appear on the **Display**.

**Note:** Split Mode and Dual Mode cannot be used at the same time.

### **Adding Background Music**

### **Accompaniment Rhythms**

If you would like to have a drum loop accompany you while you're playing the keyboard, Melody 54 comes with 300 unique rhythms that you can choose from.

#### **To select an accompaniment rhythm:**

- 1. Press the **Rhythm button**.
- 2. Use the **Number buttons** to pick a specific rhythm or use the **+ / – buttons** to cycle through the rhythms one-by-one. Follow the guide at the top of the keyboard to see which rhythm styles correspond to which numbers. The number corresponding to the currently selected rhythm will update on the keyboard's **Display**.

#### **To start or stop playing the currently selected accompaniment rhythm**, press the **Start/Stop button**.

**Tip:** To observe the timing of the accompaniment rhythm, look at the **Display**, which will flash three dots for the first beat of every measure and a single dot for each remaining beat.

**To change the tempo of the accompaniment rhythm**, press the **Tempo + button** or **Tempo button** to increase or decrease the tempo. Press the **Tempo +** and **Tempo - buttons** simultaneously to reset to the default tempo (**120 BPM**).

**To adjust the volume of the accompaniment rhythm,** press the **Rhythm Vol +** or **Rhythm Vol – button**. Press the **Rhythm Vol +** and **Rhythm Vol – buttons** simultaneously to reset to the default volume level (indicated on the **Display** as **A07**).

<span id="page-7-0"></span>**To insert a drum fill into the accompaniment rhythm**, press the **Fill In button** while the accompaniment rhythm is playing. The accompaniment rhythm will automatically return to its regular pattern after the fill. The drum fill will vary depending on when you press the **Fill In button**.

**To play an introductory drumbeat for the selected accompaniment rhythm,** press the **Intro/Ending button** while the accompaniment rhythm is not playing. The introductory drum beat will be two bars long, and then the accompaniment rhythm will automatically begin playing.

**To play an ending drumbeat for the selected accompaniment rhythm,** press the **Intro/Ending button** while the accompaniment rhythm is playing. After you press the button, the ending drumbeat will play for two bars, after which the accompaniment rhythm will automatically stop.

#### **To make the accompaniment rhythm automatically start when you play the keys:**

- 1. Select the desired accompaniment rhythm (as described earlier in this section of the manual).
- 2. Press the **Sync button**. To indicate that Sync is activated, a dot on the **Display** will pulse in time with the currently selected tempo.
- 3. Play any of the keys below **G2**. As soon as you play the key(s), the currently selected accompaniment rhythm will automatically start (without you having to press the **Start/Stop button**).
- 4. When you are finished with the accompaniment rhythm, press the **Start/Stop button** to stop it. If you want to use the Sync feature again, repeat Steps 1–2.

## **Accompaniment Chords**

If you would like to have both a drumbeat and chordal harmonies accompany you while you're playing the keyboard, you can use the accompaniment chord feature.

With this feature activated, the keyboard will automatically play music centered on a specific piano chord, which may be arpeggiated and/or joined by other instruments (such as a bass guitar). The music played will match the style of the currently selected accompaniment rhythm. The music will also adjust when a drum fill or introductory/ending drumbeat is selected.

You need to use the keys below **G2** to produce the accompaniment chord. There are four options: a major, minor, dominant seventh, or minor seventh chord.

#### **To use the accompaniment chord feature:**

- 1. Select the desired accompaniment rhythm (as described in the previous section of this manual).
- 2. Press the **Single Chord button** or the **Fingered Chord button**. The **Display** will temporarily update to show which option was selected. Read further for more information on these two options.
- 3. Press the **Start/Stop button** to begin playing the accompaniment rhythm.

**Note:** It does not matter in which order you perform Steps 2 and 3.

4. Play the keys required to produce the desired accompaniment chord. What keys you need to play depend on whether you used the **Single Chord** or **Fingered Chord button**. Read further for more details.

#### **Single Chord:**

If you press the **Single Chord button**, you can use a condensed set of keys to quickly produce an accompaniment chord.

To produce a chord, press the keys corresponding to the chord that you want to play (as diagrammed below). The dots in the diagrams show the keys you would play for a C chord, but the same overall shapes can be applied to any root note. Remember that you need to be using the keys below **G2**.

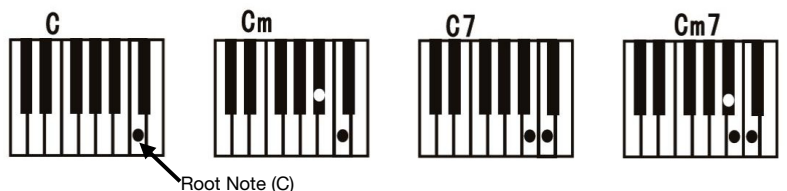

#### **Fingered Chord:**

If you press the **Fingered Chord button**, you need to play a full major, minor, dominant seventh, or minor seventh chord in order to hear it play in time with the accompaniment rhythm.

To produce a chord, play the full major, minor, dominant seventh, or minor seventh chord shape. For example, the four C chords are pictured below, with dots on each key in the chord. Remember that you need to be using the keys below **G2**.

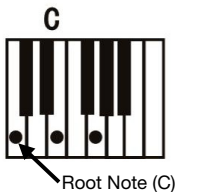

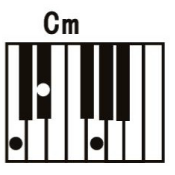

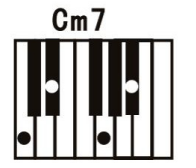

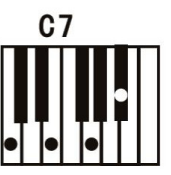

**To adjust the volume of the accompaniment chord,** press the **Chord Vol +** or **Chord Vol – button**. Press the **Chord Vol +** and **Chord Vol – buttons** simultaneously to reset to the default volume level (indicated on the **Display** as **u07**).

**To stop the accompaniment chord from automatically playing,** press the **Chord Clear button**.

**Note:** With the accompaniment chord feature activated, you can use Dual Mode but not Split Mode. Pressing the **Split button** while the accompaniment chords are playing will stop the chords.

#### **To make both the accompaniment rhythm and the accompaniment chord automatically start when you play the keys:**

- 1. Select the desired accompaniment rhythm (as described in the previous section of this manual).
- 2. Press the **Sync button**. To indicate that Sync is activated, a dot on the **Display** will pulse in time with the currently selected tempo.
- 3. Press the **Single Chord** or **Fingered Chord button** to activate the accompaniment chord feature.
- 4. Play the keys required to produce the desired accompaniment chord. As soon as you play the key(s), the currently selected accompaniment rhythm and accompaniment chord will automatically start (without you having to press the **Start/Stop button**).
- 5. When you are finished with the accompaniment rhythm and chord, press the **Start/Stop button**  to stop them.

## <span id="page-9-0"></span>**Rhythm Programming**

You can use the rhythm programming feature to create your own custom drum rhythm to accompany you while you play the keys.

#### **To create a custom accompaniment rhythm:**

- 1. Press the **Program button** to enter Programming Mode. **Prg** will appear on the **Display**, and the keys will automatically shift to percussion sounds.
- 2. Program the rhythm by playing each drum sound in the order that you want to hear them repeat in the rhythmic pattern. You can play the drum sounds with the keys or with the **Drum Kit buttons**. If using the keys, see the image above each key in order to know what drum sound a key will play. The programmed rhythm can contain up to 32 drum sounds. Each drum sound in the pattern will be the length of a quarter note.

**Note:** You cannot program two percussion sounds to play at the same time.

- 3. Press **Play** to stop programming and hear the rhythm play on a loop. **Ply** will appear on the **Display**.
- 4. After pressing **Play**, the keys will automatically switch back to the last selected tone, and you can play along to your custom rhythm.

**To change the tempo of the custom rhythm**, press the **Tempo + button** or **Tempo - button**. Press the **Tempo +** and **Tempo - buttons** simultaneously to reset to the default tempo (**120 BPM**).

**To adjust the volume of the custom rhythm,** press the **Rhythm Vol +** or **Rhythm Vol – button**. Press the **Rhythm Vol +** and **Rhythm Vol – buttons** simultaneously to reset to the default volume level (indicated on the **Display** as **A07**).

**To stop the custom rhythm from playing,** press the **Play button** again. The keyboard will re-enter Programming Mode, and you can program a new rhythm or press the **Play button** to start the previously programmed rhythm. Alternatively, you can stop a custom rhythm from playing by pressing the **Program button,** which will make the keyboard exit Programming Mode and erase the rhythm that was playing. When you exit Programming Mode, **OFF** will temporarily appear on the **Display**.

**Note:** If you turn off the keyboard while using a custom rhythm, the custom rhythm will be erased.

**Tip:** With Programming Mode activated, press the **Single chord button** while a custom rhythm is playing or stopped. This will allow you to use the abbreviated chord shapes (pictured in the previous section) on the keys below **G2** to play full chords. The chords will not automatically play along with the custom rhythm; they will stop ringing out after you release the keys. However, you will still have the ability to play full chords at the quick touch of 1-3 adjacent keys.

#### <span id="page-10-0"></span>**Recording**

You can use the recording feature on Melody 54 to record yourself playing the piano.

#### **To record your playing:**

- 1. Press the **Record button** to enter Recording Mode. **REC** will remain on the **Display**.
- 2. When you are finished playing what you wanted to record, press the **Play button** to stop the recording and automatically hear it play back. **Ply** will remain on the **Display**.
- 3. After the recording finishes playing, the keyboard will re-enter Recording Mode**.** You can then make a new recording by playing the keys or press **Play** to hear the previous recording again.

**Note:** If a recording is still playing, you can press the **Play button** to stop it and re-enter Recording Mode.

**Note:** If the keyboard's memory fills up while you are recording, the **Display** will read **FUL**, and the keyboard will re-enter Recording Mode. You can then press **Play** to hear the recording or overwrite it by playing the keys.

**To exit Recording Mode**, press the **Record button**. This will erase the recording.

**Note:** If you turn off the keyboard while in Recording Mode, any recording will be erased.

**Note:** In Recording Mode, you cannot use Split Mode, Dual Mode, or the accompaniment rhythms/chords.

#### **Demo Songs**

Melody 54 comes with 40 demo songs for you to choose from and play.

**To begin playback of a demo song**, press the **Demo button**. The currently selected demo song will remain on the **Display** and begin playing.

**To change the demo song**, use the **Number buttons** or the **+ / - buttons** while a demo song is playing. The **Display** will update as you select a new song.

**To stop a currently playing demo song**, press the **Demo button** again.

### **One-Key**

The One-Key feature allows you to play a demo song using Melody 54's keys. Each time you press any single key, a short segment of the demo song will play. By repeatedly pressing any of the keys in time, you can play the full demo song. This feature is especially good for beginner pianists, since it allows them to experience what it's like to play a song on the keyboard without requiring that they know the right keys to play.

#### **To use the keys to play a demo song:**

- 1. Press the **One Key button**. The currently selected demo song (as shown on the **Display**) will automatically start playing. If you'd like to change the song, use the **Number buttons** or **+ / buttons**.
- 2. Press and release any key, which will stop the demo song from automatically playing.
- 3. Repeatedly press any of the keys in time to play the demo song.
- 4. When you are finished, press the **One Key button** again to exit this mode.

## <span id="page-11-0"></span>**Guía del usuario** (**Español**)

## **Introducción**

## **Contenido de la caja**

Melody 54 Micrófono Adaptador de corriente Atril Guía del usuario Manual sobre la seguridad y garantía

### **Soporte**

Para obtener la información más reciente acerca de este producto (requisitos de sistema, información de compatibilidad, etc.) y registrarlo, visite **[alesis.com](http://www.alesis.com)**.

Para obtener soporte adicional del producto, visite **[alesis.com](http://www.alesis.com/support)**/**support**.

## **Instalación**

#### **Diagrama de conexión**

Los elementos que no se enumeran en *Introducción > Contenido de la caja* se venden por separado.

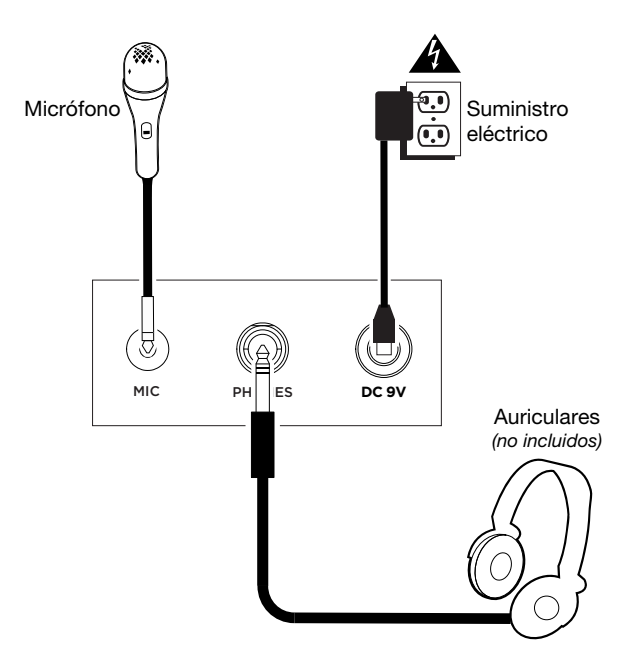

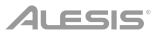

## **Características**

#### **Panel superior**

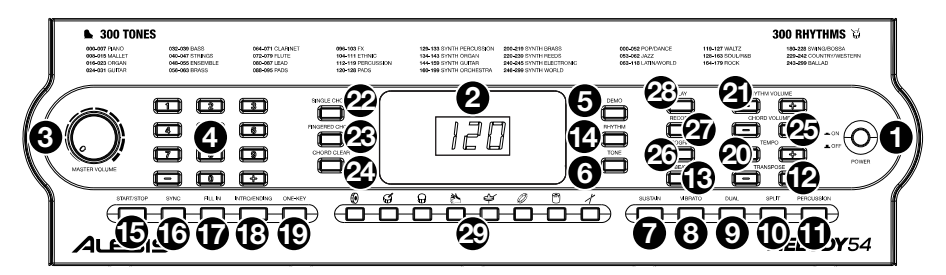

1. **Power (Encendido/apagado):** Pulse este botón para encender y apagar el teclado.

**Nota:** Tras 5 minutos de inactividad, el Melody 54 se apagará. Si pulsa cualquier tecla, volverá a encenderse.

- 2. **Pantalla:** Esta pantalla de LED se actualizará cuando realice cambios a los ajustes tales como el tono, ritmo, tempo, etc. Al encenderse, la **pantalla** muestra por defecto el tempo seleccionado actualmente.
- 3. **Master Volume (Volumen principal):** Gire la perilla **Master Volume** para aumentar o disminuir el volumen general del teclado.
- 4. **Botones numéricos** y **botones + / :** Utilice estos botones para cambiar el tono, ritmo del acompañamiento o canción demo. Antes de usar los **botones numéricos** o **+ / -**, pulse el botón correspondiente al ajuste que desea modificar.
- 5. **Demo:** Pulse este botón para comenzar a reproducir una de las canciones de demostración. Consulte *[Funcionamiento > Canciones de demostración \(demo\)](#page-20-0)* para obtener más información.
- 6. **Tone:** Pulse este botón y luego utilice los **botones numéricos** o **+ / -** para seleccionar un tono. Consulte *[Funcionamiento > Selección del tono del teclado](#page-14-0)* para obtener más información.
- 7. **Sustain:** Pulse este botón para activar o desactivar el efecto de sostenido. Consulte *[Funcionamiento](#page-14-0) [> Selección del tono del teclado](#page-14-0)* para obtener más información.
- 8. **Vibrato:** Pulse este botón para activar o desactivar el efecto de vibrato. Consulte *[Funcionamiento >](#page-14-0) [Selección del tono del teclado](#page-14-0)* para obtener más información.
- 9. **Dual:** Pulse este botón para disponer dos tonos en capas. Consulte *[Funcionamiento > Selección del](#page-14-0) [tono del teclado](#page-14-0)* para obtener más información.
- 10. **Split:** Pulse este botón para utilizar un tono de un lado del teclado y otro tono diferente del otro lado. Consulte *[Funcionamiento > Selección del tono del teclado](#page-14-0)* para obtener más información.
- 11. **Percussion:** Pulse este botón para reproducir sonidos de percusión con las teclas. Aparecerá **On** en la **pantalla** momentáneamente cuando se activen los sonidos de percusión. Vea la imagen sobre cada tecla para saber qué sonido de tambor tocará una tecla. Pulse el **botón Percussion** nuevamente para desactivar esta función. Una vez desactivada, aparecerá **OFF** momentáneamente en la **pantalla.**
- 12. **Transpose:** Pulse el **botón Transpose +** o **Transpose –** para aumentar o disminuir en medio tono el tono del teclado. Consulte *[Funcionamiento > Selección del tono del teclado](#page-14-0)* para obtener más información.
- 13. **Beat:** Pulse este botón para alternar entre los diferentes ajustes del metrónomo: **1/4**, **2/4**, **3/4**, **4/4** y **apagado**. Cuando enciende el teclado, el metrónomo se ajustará a **apagado** por defecto. Al modificar el ajuste, la **pantalla** mostrará el ajuste seleccionado momentáneamente. Cuando el metrónomo se está reproduciendo, la **pantalla** hará parpadear tres puntos en el primer tiempo de cada compás y un solo punto por cada uno de los tiempos restantes. Utilice los **botones Tempo +** / **-** para modificar el tempo del metrónomo.
- 14. **Rhythm:** Pulse este botón y luego utilice los **botones numéricos** o **+ / -** para seleccionar un ritmo de acompañamiento. Consulte *[Funcionamiento > Agregado de música de fondo > Ritmos de](#page-16-0) [acompañamiento](#page-16-0)* para obtener más información.

- 15. **Start/Stop:** Pulse este botón para iniciar o detener un ritmo de acompañamiento. Consulte *[Funcionamiento > Agregado de música de fondo > Ritmos de acompañamiento](#page-16-0)* para obtener más información.
- 16. **Sync:** Pulse este botón para activar la característica de sincronización. Cuando la característica de sincronización está activada, al tocar cualquier tecla debajo de **G2** se iniciará el ritmo de acompañamiento actualmente seleccionado de forma automática (de manera que no tendrá que pulsar el **botón Start/Stop**). Consulte *[Funcionamiento > Agregado de música de fondo > Ritmos de](#page-16-0) [acompañamiento](#page-16-0)* para obtener más información.
- 17. **Fill In:** Cuando se esté reproduciendo un ritmo de acompañamiento, pulse este botón para hacer que el teclado reproduzca momentáneamente un nuevo ritmo o "rulo de tambores". Consulte *[Funcionamiento > Agregado de música de fondo > Ritmos de acompañamiento](#page-16-0)* para obtener más información.
- 18. **Intro/Ending:** Pulse este botón para hacer que el teclado reproduzca un ritmo de introducción o finalización, dependiendo de si ya se está reproduciendo un ritmo de acompañamiento o no. Consulte *[Funcionamiento > Agregado de música de fondo > Ritmos de acompañamiento](#page-16-0)* para obtener más información.
- 19. **One-Key:** Pulse este botón para activar la característica de reproducción con una sola tecla. Cuando esta característica está activada, puede tocar una tecla por vez para interpretar una canción demo. Consulte *[Funcionamiento > Canciones de demostración \(demo\)](#page-20-0)* para obtener más información.
- 20. **Tempo:** Pulse el **botón Tempo +** o **Tempo –** para modificar el ajuste de BPM del teclado. Esto afectará la reproducción del ritmo y los acordes de acompañamiento, las canciones demo y el metrónomo. Pulse los **botones Tempo + y Tempo –** simultáneamente para restaurar el tempo predeterminado (**120 BPM**).
- 21. **Rhythm Volume:** Pulse el botón **Rhythm Vol +** o **Rhythm Vol** para aumentar o disminuir el volumen del ritmo de acompañamiento. Pulse los botones **Rhythm Vol +** y **Rhythm Vol –** simultáneamente para restaurar el nivel predeterminado (**A07**).
- 22. **Single Chord:** Pulse este botón para activar la característica de acordes de acompañamiento. Cuando esta característica está activada, puede usar las teclas debajo de **G2** para generar acordes que se reproducirán automáticamente junto con el ritmo de acompañamiento seleccionado. Al pulsar el **botón Single Chord** (a diferencia de **Fingered Chord**) podrá utilizar acordes en formato condensado en lugar de tener que utilizar todas las teclas que se requieren normalmente para un acorde completo. Consulte *[Funcionamiento > Agregado de música de fondo > Acordes de acompañamiento](#page-17-0)* para obtener más información.
- 23. **Fingered Chord:** Pulse este botón para activar la característica de acordes de acompañamiento. Cuando esta característica está activada, puede usar las teclas debajo de **G2** para generar acordes que se reproducirán automáticamente junto con el ritmo de acompañamiento seleccionado. Pulsar el **botón Fingered Chord** (a diferencia de **Single Chord**) requiere que usted interprete acordes en su forma completa en lugar de un conjunto condensado de teclas para cada acorde. Consulte *[Funcionamiento](#page-17-0) [> Agregado de música de fondo > Acordes de acompañamiento](#page-17-0)* para obtener más información.
- 24. **Chord Clear:** Pulse este botón para desactivar la característica de acordes de acompañamiento.
- 25. **Chord Volume:** Pulse el botón **Chord Vol +** o **Chord Vol –** para aumentar o disminuir el volumen del ritmo de acompañamiento. Pulse los **botones Chord Vol +** y **Chord Vol –** simultáneamente para volver los acordes del acompañamiento a su nivel de volumen predeterminado (**u07**).
- 26. **Program:** Pulse este botón para programar un ritmo personalizado. Consulte *[Funcionamiento >](#page-19-0) [Agregado de música de fondo > Programación de ritmos](#page-19-0)* para obtener más información.
- 27. **Record:** Pulse este botón para grabar una canción. Consulte *[Funcionamiento > Grabación](#page-20-0)* para obtener más información.
- 28. **Play:** Pulse este botón para reproducir un ritmo de acompañamiento personalizado o una canción grabada.
- 29. **Botones de Batería:** Pulse estos botones para reproducir sonidos de percusión. Vea las imágenes en los botones para saber qué botón reproduce qué tipo de sonido. Los **botones de Batería** son particularmente útiles para la característica de programación de ritmos. Consulte *[Funcionamiento >](#page-19-0) [Agregado de música de fondo > Programación de ritmos](#page-19-0)* para obtener más información.

**DC 9V** 

## <span id="page-14-0"></span>**Panel trasero**

- 1. **Mic:** Conecte aquí el micrófono incluido para cantar mientras interpreta el teclado.
- 2. **Auriculares (TRS de 1/8 pulg. / 3.5 mm):** Conecte auriculares (*no incluidos*) a esta salida para escuchar el teclado.

**Nota:** Al enchufar los **auriculares** a la salida se silenciarán los altavoces internos del teclado.

3. **Entrada de corriente:** Conecte aquí el adaptador de corriente incluido.

### **Panel inferior**

1. **Compartimiento para pilas:** Instale aquí 6 baterías "AA" para alimentar el teclado cuando no esté utilizando el adaptador de corriente.

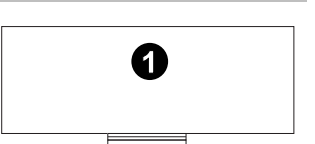

MIC PHONES DC 9V  $1 - 2 - 3$ 

## **Funcionamiento**

### **Selección del tono del teclado**

El Melody 54 viene con 300 tonos únicos para elegir.

#### **Como seleccionar un tono para el teclado**:

- 1. Pulse el **botón Tone**.
- 2. Utilice los **botones numéricos** para seleccionar un tono específico o utilice los **botones +** / **–** para recorrer los tonos uno por uno. Siga la guía en la parte superior del teclado para averiguar qué tonos corresponden a qué números. El número correspondiente al tono actualmente seleccionado se actualizará en la **pantalla** del teclado.
- 3. Toque el teclado para escuchar el tono seleccionado.

**Para mejorar el tono con el efecto de sostenido del teclado,** pulse el **botón Sustain**. Aparecerá **SUS**  momentáneamente en la **pantalla**. Cuando esta característica está activada, las teclas durarán más tiempo al tocarlas, imitando el efecto del pedal de sostenido de un piano acústico. Esta característica se puede aplicar a cualquiera de los 300 tonos del teclado. Para desactivar el efecto, pulse nuevamente el **botón Sustain** y aparecerá **OFF** momentáneamente en la **pantalla**.

**Para mejorar el tono con el efecto de vibrato del teclado,** pulse el **botón Vibrato**. Aparecerá **Vib** momentáneamente en la **pantalla**. Cuando esta característica está activada, el tono de las teclas se desplazará levemente hacia arriba y hacia abajo al tocarlas. Esta característica se puede aplicar a cualquiera de los 300 tonos del teclado. Para desactivar el efecto, pulse nuevamente el **botón Vibrato** y aparecerá **OFF** momentáneamente en la **pantalla**.

**Para aumentar o disminuir el tono del teclado en medio paso,** pulse el **botón Transpose +** o **Transpose –.** El teclado se puede transponer en seis medios pasos hacia arriba o hacia abajo. La **pantalla** mostrará momentáneamente el nuevo ajuste una vez modificado. Presione el **botón Transpose +** y **Transpose –** simultáneamente para regresar el teclado a su rango de tono predeterminado de **C1–F6** (indicado por los números **00** en la **pantalla**).

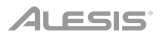

## **Modo dual**

El modo dual permite disponer dos tonos diferentes juntos en capas.

#### **Cómo superponer dos tonos:**

- 1. Pulse el botón **Dual**. Aparecerá **dOU** momentáneamente en la **pantalla**. El tono que estaba seleccionado antes de pulsar el **botón Dual** se usará automáticamente como el primer tono de la capa.
- 2. Para modificar el tono de la capa añadida, utilice los **botones numéricos** para seleccionar un tono específico o utilice los **botones +** / **–** para recorrer los tonos uno por uno. Siga la guía en la parte superior del teclado para averiguar qué tonos corresponden a qué números. El número correspondiente al tono actualmente seleccionado se actualizará en la **pantalla** del teclado.

**Nota:** Cuando llegue al paso 2, el tono que utilizó más recientemente para la capa añadida se seleccionará automáticamente. Si es la primera vez que está entrando al modo dual desde que se encendió el teclado, se seleccionará automáticamente **t48 (Ensemble)**.

3. Toque el teclado para escuchar los dos tonos al mismo tiempo.

**Para salir del modo dual,** pulse nuevamente el **botón Dual**. Aparecerá **OFF** momentáneamente en la **pantalla**.

## **Modo de división**

El modo de división le permite dividir las 54 teclas en dos zonas para que pueda tener un tono en cada mano en el teclado. Por ejemplo, puede querer tener uno de los tonos de piano para su mano derecha y uno de los tonos de bajo para su mano izquierda.

#### **Cómo utilizar el modo de división**:

1. Pulse el **botón Split**. Aparecerá **SPL** momentáneamente en la **pantalla**. El sonido que se estaba utilizando antes de pulsar el botón **Split** se aplicará a la zona de la mano izquierda del teclado.

**Nota:** La zona del teclado correspondiente a la mano izquierda se subirá una octava mientras que la zona del teclado correspondiente la mano derecha se disminuirá en una octava. Esto significa que, si el teclado se encuentra ajustado en su posición predeterminada, la zona correspondiente a la mano izquierda será **C2–B3** y la correspondiente a la mano derecha será **C2–F4.**

- 2. Para seleccionar el tono de la zona del teclado correspondiente la mano derecha, utilice los **botones numéricos** para seleccionar un tono específico o utilice los **botones +** / **–** para recorrer los tonos uno por uno. Siga la guía en la parte superior del teclado para averiguar qué tonos corresponden a qué números. El número correspondiente al tono actualmente seleccionado se actualizará en la **pantalla** del teclado.
- 3. Toque el teclado para escuchar los tonos seleccionados.

**Para salir del modo de división,** pulse nuevamente el **botón Split**. Aparecerá **OFF** momentáneamente en la **pantalla**.

**Nota:** Los modos dual y de división no se pueden utilizar al mismo tiempo.

## <span id="page-16-0"></span>**Agregado de música de fondo**

### **Ritmos de acompañamiento**

Si desea tener un rulo de tambores como acompañamiento mientras toca el teclado, el Melody 54 viene con 300 ritmos únicos para elegir.

#### **Cómo seleccionar un ritmo de acompañamiento:**

- 1. Pulse el **botón Rhythm**.
- 2. Utilice los **botones numéricos** para seleccionar un ritmo específico o utilice los **botones + / –** para recorrer los ritmos uno por uno. Siga la guía en la parte superior del teclado para averiguar qué estilos de ritmos corresponden a qué números. El número correspondiente al ritmo actualmente seleccionado se actualizará en la **pantalla** del teclado.

**Para comenzar o detener la reproducción del ritmo de acompañamiento actualmente seleccionado**, pulse el **botón Start/Stop**.

**Consejo:** Para observar la velocidad del ritmo de acompañamiento, vea la **pantalla**, la cual hará parpadear tres puntos en el primer tiempo de cada compás y un solo punto por cada uno de los tiempos restantes.

**Para cambiar el tempo del ritmo de acompañamiento**, pulse el **botón Tempo +** o **Tempo -** a fin de aumentar o disminuir el tempo. Pulse los **botones Tempo +** y **Tempo -** simultáneamente para regresar al tiempo predeterminado (**120 BPM**).

**Para ajustar el volumen del ritmo de acompañamiento,** pulse el botón **Rhythm Vol +** o **Rhythm Vol –**. Pulse los botones **Rhythm Vol +** y **Rhythm Vol –** simultáneamente para restaurar el nivel de volumen predeterminado (indicado en la **pantalla** como**A07**).

**Para insertar un rulo de tambores en el ritmo de acompañamiento**, pulse el **botón Fill In** mientras se está reproduciendo el ritmo de acompañamiento. El ritmo de acompañamiento volverá automáticamente a su patrón normal al finalizar el rulo. El rulo de tambores varía en función del momento en el que pulsa el **botón Fill In**.

**Para reproducir un rulo de tambores como introducción al ritmo de acompañamiento seleccionado,**  pulse el **botón Intro/Ending** cuando no se esté reproduciendo el ritmo de acompañamiento. El rulo de tambores introductorio será de dos compases de duración y luego comenzará a reproducirse el ritmo de acompañamiento de forma automática.

**Para reproducir un rulo de tambores como finalización del ritmo de acompañamiento seleccionado,**  pulse el **botón Intro/Ending** cuando se esté reproduciendo el ritmo de acompañamiento. Una vez pulsado el botón, el rulo de tambores de finalización se reproducirá durante dos compases, luego de los cuales el ritmo de acompañamiento se detendrá de forma automática.

#### **Cómo hacer que el ritmo de acompañamiento comience de forma automática al tocar las teclas:**

- 1. Seleccione el ritmo de acompañamiento deseado (como se describe anteriormente en esta sección del manual).
- 2. Pulse el **botón Sync**. Para indicar que la sincronización se encuentra activada, habrá un punto intermitente en la **pantalla** el cual pulsará de forma sincronizada con el tempo actualmente seleccionado.
- 3. Pulse cualquier tecla debajo de **G2**. Tan pronto como reproduzca la(s) tecla(s), el ritmo de acompañamiento actualmente seleccionado comenzará de forma automática (sin que tenga que pulsar el **botón Start/Stop**).
- 4. Una vez que desee finalizar el ritmo de acompañamiento, pulse el **botón Start/Stop** para detenerlo. Si desea utilizar la característica de sincronización nuevamente, repita los pasos 1–2.

## <span id="page-17-0"></span>**Acordes de acompañamiento**

Si desea tener tanto un ritmo como acordes armónicos que lo acompañen mientras toca el teclado, puede utilizar la característica de acordes de acompañamiento.

Con esta característica activada, el teclado comenzará de forma automática a tocar música centrándose en un acorde específico del piano, el cual puede ser arpegiado y/o interpretado por otros instrumentos (tales como un bajo). La música reproducida coincidirá con el estilo del ritmo de acompañamiento actualmente seleccionado. La música también se ajustará cuando se seleccione un rulo de tambores o un rulo de introducción/finalización.

Debe utilizar teclas debajo de **G2** para tocar el acorde de acompañamiento. Existen cuatro opciones: acordes mayores, menores, de séptima dominante o de séptima disminuida.

#### **Cómo utilizar la característica de acorde de acompañamiento:**

- 1. Seleccione el ritmo de acompañamiento deseado (como se describe en la sección anterior de este manual).
- 2. Pulse el **botón Single Chord** o el **botón Fingered Chord**. La **pantalla** se actualizará momentáneamente para indicar la opción seleccionada. Continúe leyendo para obtener más información sobre estas dos opciones.
- 3. Pulse el **botón Start/Stop** para comenzar a reproducir el ritmo de acompañamiento.

**Nota:** No importa el orden en el que efectúe los pasos 2 y 3.

4. Toque las teclas requeridas para producir el acorde de acompañamiento deseado. Las teclas necesarias para reproducir el acorde dependen de si utilizó el **botón Single Chord** o **Fingered Chord**. Siga leyendo para obtener más detalles.

#### **Single Chord (Acordes condensados):**

Si pulsa el **botón Single Chord**, puede utilizar un conjunto condensado de teclas para producir rápidamente un acorde de acompañamiento.

Para tocar un acorde, use las teclas correspondientes al acorde que desea tocar (tal como se diagrama a continuación). Los puntos en los diagramas muestran las teclas que deberá tocar para un acorde en C, pero las mismas formas generales puede aplicarse a cualquier nota raíz. Recuerde que debe utilizar las teclas por debajo de **G2**.

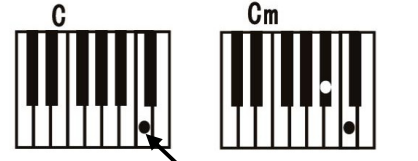

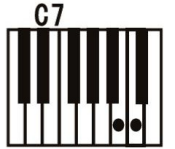

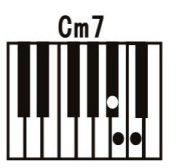

Nota raíz (C)

#### **Fingered Chord (Acordes digitados):**

Si pulsa el **botón Fingered Chord**, deberá tocar un acorde mayor, menor, séptima dominante o séptima disminuida en su formato completo a fin de poder escucharlo en sincronización con el ritmo de acompañamiento.

Para tocar un acorde, toque el acorde mayor, menor, séptima dominante o séptima disminuida en su forma completa. Por ejemplo, a continuación, se muestran los cuatro acordes en C, con puntos en cada una de las teclas que componen el acorde. Recuerde que debe utilizar las teclas por debajo de **G2**.

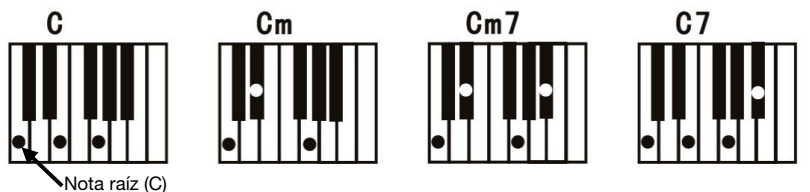

**Para ajustar el volumen del acorde de acompañamiento,** pulse el **botón Chord Vol +** o **Chord Vol –**. Pulse los botones Chord Vol + y Chord Vol - simultáneamente para restaurar el nivel de volumen predeterminado (indicado en la **pantalla** como **u07**).

**Para evitar que el acorde de acompañamiento se reproduzca de forma automática,** pulse el **botón Chord Clear**.

**Nota:** Con la característica de acorde de acompañamiento activada, puede utilizar el modo dual pero no el modo de división. Al pulsar el **botón Split** mientras se están reproduciendo los acordes de acompañamiento, los mismos se detienen.

**Cómo hacer que el ritmo y los acordes de acompañamiento comiencen de forma automática al tocar las teclas:** 

- 1. Seleccione el ritmo de acompañamiento deseado (como se describe en la sección anterior de este manual).
- 2. Pulse el **botón Sync**. Para indicar que la sincronización se encuentra activada, habrá un punto intermitente en la **pantalla** el cual pulsará de forma sincronizada con el tempo actualmente seleccionado.
- 3. Pulse el **botón Single Chord** o **Fingered Chord** para activar la característica de acorde de acompañamiento.
- 4. Toque las teclas requeridas para producir el acorde de acompañamiento deseado. Tan pronto como toque la(s) tecla(s), el ritmo y los acordes de acompañamiento actualmente seleccionados comenzarán de forma automática (sin que tenga que pulsar el **botón Start/Stop**).
- 5. Una vez que desee finalizar el ritmo y los acordes de acompañamiento, pulse el **botón Start/Stop** para detenerlos.

## <span id="page-19-0"></span>**Programación de ritmos**

Puede utilizar la característica de programación de ritmos para crear un propio ritmo de percusión que lo acompañe mientras toca el teclado.

#### **Cómo crear un ritmo de acompañamiento personalizado:**

- 1. Pulse el **botón Program** para entrar al modo de programación. Aparecerá **Prg** en la **pantalla** y las teclas cambiarán automáticamente a sonidos de percusión.
- 2. Programe el ritmo tocando cada sonido de percusión en el orden en el que desea que suenen en el patrón rítmico. Puede reproducir los sonidos de percusión con las teclas o con los **botones de Batería**. Si utiliza las teclas, vea la imagen sobre cada tecla para saber qué sonido de tambor tocará una tecla. El ritmo programado puede contener hasta 32 sonidos de percusión. Cada sonido de percusión en el patrón tendrá la duración de una negra.

**Nota:** No es posible programar dos sonidos de percusión para que suenen al mismo tiempo.

- 3. Pulse **Play** para detener la programación y escuchar el ritmo en un bucle. Aparecerá **Ply** en la **pantalla**.
- 4. Una vez pulsado **Play**, las teclas regresarán automáticamente al último tono seleccionado y podrá tocar sobre su ritmo personalizado.

**Para cambiar el tempo del ritmo personalizado**, pulse el **botón Tempo +** o **Tempo -**. Pulse los **botones Tempo +** y **Tempo -** simultáneamente para regresar al tempo predeterminado (**120 BPM**).

**Para ajustar el volumen del ritmo personalizado,** pulse el botón **Rhythm Vol +** o **Rhythm Vol –**. Pulse los **botones Rhythm Vol +** y **Rhythm Vol –** simultáneamente para restaurar el nivel de volumen predeterminado (indicado en la **pantalla** como **A07**).

**Para detener la reproducción de un ritmo personalizado,** pulse nuevamente el **botón Play**. El teclado volverá a entrar al modo de programación y podrá programar un ritmo nuevo o pulse el **botón Play** para que comience el ritmo anteriormente programado. Como alternativa, puede detener la reproducción de un ritmo personalizado pulsando el **botón Program,** el cual hará que el teclado salga del modo de programación y borre el ritmo que se estaba reproduciendo. Al salir del modo de programación, aparecerá **OFF** momentáneamente en la **pantalla**.

**Nota:** Si apaga el teclado mientras se está utilizando un ritmo personalizado, este será eliminado.

**Consejo:** Con el modo de programación activado, pulse el **botón Single Chord** mientras el ritmo personalizado se esté reproduciendo o esté detenido. Esto le permitirá utilizar acordes en formatos abreviados (ilustrados en la sección anterior) en las teclas por debajo de **G2** para tocar acordes completos. Los acordes no se reproducirán automáticamente junto con el ritmo personalizado; dejarán de sonar una vez que suelte las teclas. Sin embargo, usted aún conserva la capacidad de tocar acordes completos con la pulsación rápida de 1-3 teclas adyacentes.

## <span id="page-20-0"></span>**Grabación**

Puede utilizar la característica de grabación del Melody 54 para grabarse a usted mismo mientras toca el piano.

#### **Cómo grabar su interpretación:**

- 1. Pulse el **botón Record** para entrar al modo de grabación. **REC** permanecerá en la **pantalla**.
- 2. Una vez que termine de tocar lo que desea grabar, pulse el **botón Play** para detener la grabación y escuchar su reproducción automáticamente. **Ply** permanecerá en la **pantalla**.
- 3. Una vez que la grabación termine de reproducirse, el teclado volverá a entrar al modo de grabación**.**  Entonces podrá realizar una nueva grabación tocando las teclas o pulse **Play** para escuchar nuevamente la grabación anterior.

**Nota:** Si se está reproduciendo una grabación, puede pulsar el **botón Play** para detenerla y volver a entrar al modo de grabación.

**Nota:** Si se llena la memoria del teclado mientras está grabando, aparecerá **FUL** en la **pantalla** y el teclado volverá a entrar al modo de grabación. Entonces podrá pulsar **Play** para escuchar la grabación o sobrescribirla tocando las teclas.

**Para salir del modo de grabación**, pulse el botón **Record**. Esto borrará la grabación.

**Nota:** Si apaga el teclado estando en modo de grabación, toda grabación realizada será eliminada.

**Nota:** En modo de grabación, no se pueden utilizar el modo de división, el modo dual o los ritmos/acordes de acompañamiento.

### **Canciones de demostración (demo)**

El Melody 54 viene con 40 canciones demo para elegir y reproducir.

**Para comenzar la reproducción de una canción demo**, pulse el **botón Demo**. La canción demo actualmente seleccionada permanecerá en la **pantalla** y comenzará a reproducirse.

**Para cambiar la canción demo**, utilice los **botones numéricos** o los **botones + / -** mientras se reproduce una canción demo. La **pantalla** se actualizará cuando seleccione una canción nueva.

**Para detener una canción demo que se está reproduciendo actualmente**, pulse nuevamente el **botón Demo**.

### **Reproducción con una sola tecla**

La característica de reproducción con una sola tecla le permite tocar una canción demo utilizando las teclas del Melody 54. Cada vez que toque una sola tecla, se reproducirá un fragmento corto de la canción demo. Al tocar repetidamente cualquiera de las teclas a tiempo, puede reproducir la canción demo completa. Esta característica es especialmente conveniente para pianistas principiantes ya que les permite experimentar lo que se siente al tocar una canción en el teclado sin que tengan que saber cuáles son las teclas correctas a tocar.

#### **Cómo usar las teclas para reproducir una canción demo:**

- 1. Pulse el **botón One Key**. La canción demo actualmente seleccionada (tal como se muestra en la **pantalla**) comenzará a reproducirse automáticamente. Si desea cambiar de canción, utilice los **botones numéricos** o los **botones + / -**
- 2. Pulse y suelte cualquier tecla; esto evitará la reproducción automática de la canción demo.
- 3. Toque repetidamente cualquiera de las teclas a tiempo para reproducir la canción demo.
- 4. Al finalizar, pulse nuevamente el **botón One Key** para salir de este modo.

## <span id="page-21-0"></span>**Guide d'utilisation (Français)**

## **Présentation**

## **Contenu de la boîte**

Melody 54 Microphone Câble d'alimentation Pupitre Guide d'utilisation Consignes de sécurité et informations concernant la garantie

### **Assistance technique**

Pour les toutes dernières informations concernant la configuration système requise, la compatibilité, etc., et l'enregistrement du produit, veuillez visiter **[alesis.com](http://www.alesis.com)**.

Pour de l'assistance supplémentaire, veuillez visiter **[alesis.com/support](http://www.alesis.com/support)**.

## **Installation**

## **Schéma de connexion**

Les éléments qui ne figurent pas dans la section *Présentation > Contenu de la boîte* sont vendus séparément.

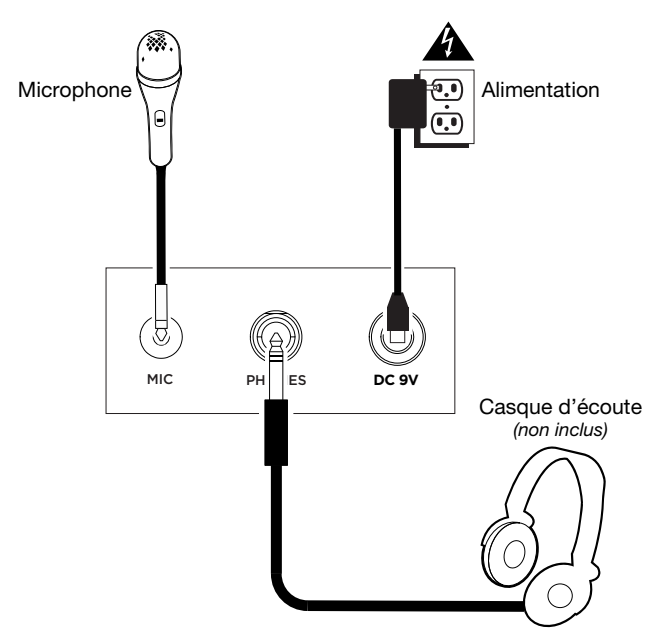

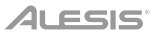

## **Caractéristiques**

#### **Panneau supérieur**

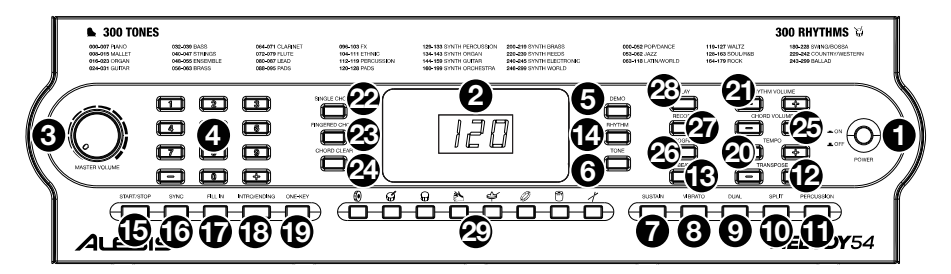

1. **Interrupteur Power :** Cette touche permet de mettre le clavier sous et hors tension.

**Remarque :** Après 5 minutes d'inactivité, le Melody 54 se met automatiquement en mode veille. Si vous appuyez sur une des touches, il se rallumera.

- 2. **Écran :** Cet écran à DEL se met à jour lorsque vous modifiez des paramètres tels que la sonorité, le rythme, le tempo, etc. Lors de la mise sous tension, l'**écran** indique par défaut le tempo sélectionné.
- 3. **Master Volume :** Ce bouton permet d'augmenter ou de diminuer le volume général du clavier.
- 4. **Touches numériques** et **touches +/- :** Ces touches permettent de modifier le son, le rythme d'accompagnement ou la piste de démonstration. Avant d'utiliser les **touches numériques** ou les **touches +/-**, vous devez appuyer sur la touche correspondant au paramètre que vous souhaitez modifier.
- 5. **Demo :** Cette touche permet de lancer la lecture d'une des chansons de démonstration. Veuillez consulter la section *[Fonctionnement > Chansons de démonstration](#page-30-0)* afin d'en savoir plus.
- 6. **Tone :** Appuyer sur cette touche puis utiliser les **touches numériques** ou les **touches +/–** permet de sélectionner une sonorité. Veuillez consulter la section *[Fonctionnement > Sélection de la sonorité du](#page-24-0) [clavier](#page-24-0)* afin d'en savoir plus.
- 7. **Sustain :** Cette touche permet d'activer et de désactiver l'effet de maintien de la note. Veuillez consulter la section *[Fonctionnement > Sélection de la sonorité du clavier](#page-24-0)* afin d'en savoir plus.
- 8. **Vibrato :** Cette touche permet d'activer et de désactiver l'effet de vibrato. Veuillez consulter la section *[Fonctionnement > Sélection de la sonorité du clavier](#page-24-0)* afin d'en savoir plus.
- 9. **Dual :** Cette touche permet de superposer deux sonorités. Veuillez consulter la section *[Fonctionnement > Sélection de la sonorité du clavier](#page-24-0)* afin d'en savoir plus.
- 10. **Split :** Cette touche permet d'utiliser une sonorité d'un côté du clavier et une autre sonorité de l'autre côté. Veuillez consulter la section *[Fonctionnement > Sélection de la sonorité du clavier](#page-24-0)* afin d'en savoir plus.
- 11. **Percussion :** Cette touche permet d'utiliser les touches pour jouer des sons de percussion. **On** s'affiche temporairement à l'**écran** lorsque les sons de percussion sont activés. Voyez l'image audessus de chaque touche afin de savoir quel son de batterie une touche va jouer. Appuyer de nouveau sur la touche **Percussion** permet de désactiver cette fonction. **OFF** s'affiche temporairement à l'**écran** lorsque les sons de percussion sont désactivés.
- 12. **Transpose :** Les **touches Transpose +** et **Transpose –** permettent d'augmenter et de diminuer la hauteur tonale du clavier en demi-tons. Veuillez consulter la section *[Fonctionnement > Sélection de la](#page-24-0) [sonorité du clavier](#page-24-0)* afin d'en savoir plus.
- 13. **Beat :** Cette touche permet de parcourir les différents réglages du métronome : **1/4**, **2/4**, **3/4**, **4/4** et **désactivé**. Lors de la mise sous tension du clavier, le métronome est **désactivé** par défaut. Lorsque le réglage est modifié, l'**écran** affiche temporairement le réglage sélectionné. Lorsque le métronome est activé, trois points clignotent à l'**écran** pour indiquer le premier temps de chaque mesure et un point pour chaque temps restant. Les **touches Tempo +**/**-** permettent de modifier le tempo du métronome.
- 14. **Rhythm :** Appuyer sur cette touche puis utiliser les **touches numériques** ou les **touches +/–** permet de sélectionner un rythme d'accompagnement. Veuillez consulter la section *[Fonctionnement > Ajouter](#page-26-0) [de la musique de fond > Rythme d'accompagnement](#page-26-0)* afin d'en savoir plus.

- 15. **Start/Stop :** Cette touche permet de lancer ou d'arrêter un rythme d'accompagnement. Veuillez consulter la section *[Fonctionnement > Ajouter de la musique de fond > Rythme](#page-26-0) [d'accompagnement](#page-26-0)* afin d'en savoir plus.
- 16. **Sync :** Cette touche permet d'activer la fonction de synchronisation. Lorsque la fonction de synchronisation est activée, jouer une touche à gauche de **G2** déclenche automatiquement le rythme d'accompagnement sélectionné (de sorte que vous n'ayez pas à appuyer sur la **touche Start/Stop**). Veuillez consulter la section *[Fonctionnement > Ajouter de la musique de fond > Rythme](#page-26-0) [d'accompagnement](#page-26-0)* afin d'en savoir plus.
- 17. **Fill In :** Durant la lecture d'un rythme d'accompagnement, appuyer sur cette touche permet de faire jouer temporairement un nouveau rythme ou un « rythme de fond de batterie ». Veuillez consulter la section **[Fonctionnement > Ajouter de la musique de fond > Rythme d'accompagnement](#page-26-0)** afin d'en savoir plus.
- 18. **Intro/Ending :** Cette touche permet de faire jouer l'introduction ou la conclusion d'un rythme de batterie, selon qu'un rythme d'accompagnement joue ou pas. Veuillez consulter la section *[Fonctionnement > Ajouter de la musique de fond > Rythme d'accompagnement](#page-26-0)* afin d'en savoir plus.
- 19. **One-Key :** Cette touche permet d'activer la fonction One-key. Lorsque cette fonction est activée, vous pouvez faire jouer une piste de démonstration en appuyant sur une touche à la fois. Veuillez consulter la section *[Fonctionnement > Chansons de démonstration](#page-30-0)* afin d'en savoir plus.
- 20. **Tempo :** Les **touches Tempo +** et **Tempo –** permettent de modifier le réglage BPM du clavier. Cela modifie la façon dont sont joués les rythmes et les accords d'accompagnements, les chansons de démonstration et le métronome. Appuyer simultanément sur les **touches Tempo +** et **Tempo –** permet de réinitialiser la valeur par défaut du tempo (**120 BPM**).
- 21. **Rhythm Volume :** Les **touches Rhythm Vol +** et **Rhythm Vol –** permettent d'augmenter et de diminuer le volume du rythme d'accompagnement. Appuyer simultanément sur les **touches Rhythm Vol +** et **Rhythm Vol –** permet de réinitialiser la valeur par défaut du volume (**A07**).
- 22. **Single Chord :** Cette touche permet d'activer la fonction d'accords d'accompagnement. Lorsque cette fonction est activée, vous pouvez utiliser les touches à gauche de **G2** afin de générer des accords automatiques pour le rythme d'accompagnement sélectionné. Appuyer sur la **touche SingleChord** (par opposition à la **touche Fingered Chord**) permet d'utiliser des formes d'accord abrégées au lieu d'utiliser toutes les notes normalement requises pour obtenir un accord complet. Veuillez consulter la section **Fonctionnement > Ajouter de la musique de fond > Accords d'accompagnement** afin d'en savoir plus.
- 23. **Fingered Chord :** Cette touche permet d'activer la fonction d'accords d'accompagnement. Lorsque cette fonction est activée, vous pouvez utiliser les touches à gauche de **G2** afin de générer des accords automatiques pour le rythme d'accompagnement sélectionné. Appuyer sur la **touche Fingered Chord** (par opposition à la **touche Single Chord**), exige de jouer toutes les touches normalement requises au lieu d'utiliser des formes d'accord abrégées pour obtenir un accord complet. Veuillez consulter la section **Fonctionnement > Ajouter de la musique de fond > Accords d'accompagnement** afin d'en savoir plus.
- 24. **Chord Clear :** Cette touche permet de désactiver la fonction d'accord d'accompagnement.
- 25. **Chord Volume :** Les **touches Chord Vol +** et **Chord Vol –** permettent d'augmenter et de diminuer le volume de l'accord d'accompagnement. Appuyer simultanément sur les **touches Chord Vol +** et **Chord Vol –** permet de réinitialiser la valeur par défaut du volume des accords d'accompagnement (**u07**).
- 26. **Program :** Cette touche permet de créer un rythme d'accompagnement personnalisé. Veuillez consulter la section *[Fonctionnement > Ajouter de la musique de fond > Programmation d'un](#page-29-0) [rythme d'accompagnement](#page-29-0)* afin d'en savoir plus.
- 27. Record : Cette touche permet d'enregistrer une chanson. Veuillez consulter la section *[Fonctionnement > Enregistrement](#page-30-0)* afin d'en savoir plus.
- 28. **Play :** Cette touche permet de lancer un rythme d'accompagnement personnalisé ou une chanson enregistrée.
- 29. **Touches de Batterie :** Ces touches permettent de lancer des sonorités de percussion. L'image sur chaque touche correspond au type de sonorité déclenché. Les **touches de Batterie** sont particulièrement utiles pour la programmation d'un rythme d'accompagnement. Veuillez consulter la section *[Fonctionnement > Ajouter de la musique de fond > Programmation d'un rythme](#page-29-0) [d'accompagnement](#page-29-0)* afin d'en savoir plus.

## <span id="page-24-0"></span>**Panneau arrière**

- 1. **Microphone :** Cette entrée permet de brancher le microphone fourni afin de chanter tout en jouant du clavier.
- 2. **Sortie casque (TRS 3,5 mm) :** Cette sortie permet de brancher un casque d'écoute (non inclus) afin d'écouter les sons du clavier.

**Remarque :** Lorsque la **sortie casque** est utilisée, les hautparleurs intégrés du clavier sont désactivés.

3. **Entrée d'alimentation :** Cette entrée permet de brancher l'adaptateur secteur fourni.

### **Panneau inférieur**

1. **Compartiment des piles :** Insérer 6 piles de type AA dans ce compartiment permet d'alimenter le clavier sans utiliser l'adaptateur secteur.

## **Fonctionnement**

### **Sélection de la sonorité du clavier**

Le clavier Melody 54 dispose de 300 sonorités uniques.

#### **Pour sélectionner la sonorité du clavier :**

- 1. Appuyez sur la **touche Tone**.
- 2. Utilisez les **touches numériques** pour sélectionner une sonorité ou utilisez les **touches +/-** pour parcourir les sonorités une par une. Le guide au-dessus du clavier indique les numéros des différentes sonorités. Le numéro correspondant à la nouvelle sonorité sélectionnée s'affichera sur l'**écran** du clavier.
- 3. Jouez les touches du clavier pour entendre la sonorité sélectionnée.

**Pour enrichir la sonorité avec un effet de maintien de la note,** appuyez sur la **touche Sustain**. **SUS**  s'affichera temporairement à l'**écran**. Lorsque cette fonction est activée, les notes jouées sont tenues plus longtemps, simulant l'effet de la pédale de sustain d'un piano acoustique. Cette fonction peut être appliquée à n'importe laquelle des 300 sonorités du clavier. Pour désactiver l'effet, appuyez de nouveau sur la **touche Sustain**. **OFF** s'affichera temporairement à l'**écran**.

**Pour enrichir la sonorité avec un effet de vibrato,** appuyez sur la **touche Vibrato. Vib** s'affichera temporairement à l'**écran**. Lorsque cette fonction est activée, la sonorité des notes jouées fluctue en augmentant et en diminuant. Cette fonction peut être appliquée à n'importe laquelle des 300 sonorités du clavier. Pour désactiver l'effet, appuyez de nouveau sur la **touche Vibrato**. **OFF** s'affichera temporairement à l'**écran**.

**Pour augmenter ou diminuer la hauteur tonale du clavier d'un demi-ton,** appuyez sur la **touche Transpose +** ou **Transpose –.** Le clavier peut être transposé de six demi-tons vers le haut ou le bas. Le nouveau réglage s'affichera temporairement à l'**écran**. Appuyez simultanément sur les **touches Transpose +** et **Transpose –** pour réinitialiser la plage de la hauteur tonale par défaut **C1 – F6** (indiquée par les chiffres 00 à l'écran) du clavier.

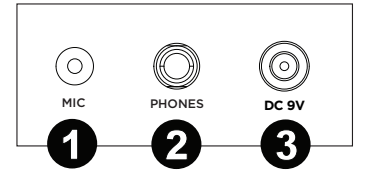

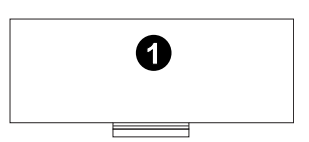

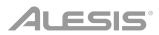

## **Superposition**

Le mode de superposition permet de superposer deux sonorités différentes.

#### **Pour superposer deux sonorités :**

- 1. Appuyez sur la **touche Dual**. **dOU** s'affichera temporairement à l'**écran**. La sonorité sélectionnée avant d'appuyer sur la **touche Dual** sera automatiquement sélectionnée comme sonorité principale pour créer la superposition.
- 2. Pour modifier la sonorité à ajouter à la superposition, utilisez les **touches numériques** pour sélectionner une sonorité ou utilisez les **touches +/-** pour parcourir les sonorités une par une. Le guide au-dessus du clavier indique les numéros des différentes sonorités. Le numéro correspondant à la nouvelle sonorité sélectionnée s'affichera sur l'**écran** du clavier.

**Remarque :** Lorsque vous atteignez l'étape 2, la dernière sonorité utilisée pour la superposition sera automatiquement sélectionnée. Si vous accédez au mode de superposition pour la première fois depuis la mise sous tension du clavier, la sonorité **t48 (Ensemble)** est automatiquement sélectionné.

3. Jouez les touches du clavier pour entendre les deux sonorités sélectionnées.

**Pour désactiver le mode de superposition,** appuyez de nouveau sur la **touche Dual**. **dOU** s'affichera temporairement à l'**écran**.

## **Mode de séparation du clavier**

Le mode de séparation du clavier permet de diviser le clavier de 54 touches en deux zones afin que vous puissiez utiliser deux sonorités différentes pour chacune de vos mains. Par exemple, vous pourriez utiliser les sonorités de piano avec la main droite et les sonorités de basse avec la main gauche.

#### **Pour activer le mode de séparation du clavier :**

1. Appuyez sur la **touche Split**. **SPL** s'affichera temporairement à l'**écran**. La sonorité sélectionnée avant d'appuyer sur la **touche Split** sera utilisée pour le côté gauche du clavier.

**Remarque :** La hauteur tonale du côté gauche du clavier augmentera d'une octave, alors que la hauteur tonale du côté droit du clavier diminuera d'une octave. Cela signifie que si la transposition par défaut est utilisée, le côté gauche du clavier sera **C2–B3**, alors que le côté droit du clavier **C2–F4**.

- 2. Pour sélectionner la sonorité du côté droit du clavier, utilisez les **touches numériques** pour sélectionner une sonorité ou utilisez les **touches +/-** pour parcourir les sonorités une par une. Le guide au-dessus du clavier indique les numéros des différentes sonorités. Le numéro correspondant à la nouvelle sonorité sélectionnée s'affichera sur l'**écran** du clavier.
- Jouez les touches du clavier pour entendre les sonorités sélectionnées.

**Pour désactiver le mode de séparation du clavier,** appuyez de nouveau sur la **touche Split**. **OFF** s'affichera temporairement à l'**écran**.

**Remarque :** Les modes de séparation du clavier et de superposition ne peuvent être utilisés en même temps.

## <span id="page-26-0"></span>**Ajouter de la musique de fond**

## **Rythme d'accompagnement**

Si vous souhaitez vous accompagner d'une boucle de batterie, vous pouvez choisir parmi l'un des 300 rythmes uniques du Melody 54.

#### **Pour sélectionner un rythme d'accompagnement :**

- 1. Appuyez sur la **touche Rhythm**.
- 2. Utilisez les **touches numériques** pour sélectionner un rythme ou utilisez les **touches +/-** pour parcourir les rythmes un par un. Le guide au-dessus du clavier indique les numéros des différents styles de rythme. Le numéro correspondant au nouveau rythme sélectionné s'affichera sur l'**écran** du clavier.

**Pour lancer ou arrêter le rythme d'accompagnement sélectionné,** appuyez sur la **touche Start/Stop.**

**Astuce :** Pour contrôler le rythme du rythme d'accompagnement, regardez l'**écran**, trois points clignotent pour indiquer le premier temps de chaque mesure et un point pour chaque temps restant.

**Pour augmenter ou diminuer le tempo du rythme d'accompagnement,** utilisez les **touches Tempo +** et **Tempo +**. Appuyez simultanément sur les **touches Tempo +** et **Tempo –** pour réinitialiser la valeur par défaut du tempo (**120 BPM**).

**Pour augmenter ou diminuer le volume du rythme d'accompagnement,** utilisez les **touches Rhythm Vol + et Rhythm Vol –** . Appuyer simultanément sur les **touches Rhythm Vol +** et **Rhythm Vol –** pour réinitialiser la valeur par défaut du volume (l'**écran** affiche **A07**).

**Pour ajouter un rythme de batterie au rythme d'accompagnement,** appuyez sur la **touche Fill In** alors que le rythme d'accompagnement joue**.** Le rythme d'accompagnement revient automatiquement à la normal une fois le rythme de batterie terminé. Le rythme de batterie varie en fonction du moment où vous appuyez sur la **touche Fill In**.

**Pour ajouter une introduction de batterie au rythme d'accompagnement,** appuyez sur la **touche Intro/Ending** alors que le rythme d'accompagnement ne joue pas. Après avoir appuyé sur la touche, l'introduction de batterie joue deux mesures, puis le rythme d'accompagnement commence automatiquement.

**Pour ajouter une conclusion de batterie au rythme d'accompagnement,** appuyez sur la **touche Intro/Ending** alors que le rythme d'accompagnement joue. Après avoir appuyé sur la touche, la conclusion de batterie joue deux mesures, puis le rythme d'accompagnement s'arrête automatiquement.

#### **Pour que le rythme d'accompagnement soit automatiquement lancé lorsque vous jouez les touches :**

- 1. Sélectionnez un rythme d'accompagnement (comme décrit précédemment dans cette section).
- 2. Appuyez sur la **touche Sync**. Afin d'indiquer que la synchronisation est activée, un point sur l'**écran** clignote en fonction du tempo sélectionné.
- 3. Jouez sur l'une des touches situées à gauche de **G2**. Dès que vous appuyez sur l'une des touches, le rythme d'accompagnement sélectionné est automatiquement lancé (sans que vous ayez à appuyer sur la **touche Start/Stop**).
- 4. Lorsque vous avez terminé avec le rythme d'accompagnement, appuyez sur la **touche Start/Stop** pour l'arrêter. Si vous désirez utiliser la fonction de synchronisation de nouveau, répétez les étapes 1-2.

## <span id="page-27-0"></span>**Accords d'accompagnement**

Si vous souhaitez vous accompagner d'un rythme de batterie et d'accord d'accompagnement, vous pouvez utiliser la fonction d'accord d'accompagnement.

Lorsque cette fonction est activée, le clavier joue automatiquement de la musique centrée sur un accord de piano spécifique, qui peut être arpégé et/ou accompagné d'autres instruments (comme une guitare basse). La musique jouée correspond au style du rythme d'accompagnement sélectionné. La musique s'ajuste également lorsqu'un rythme de batterie ou une introduction/conclusion de batterie est sélectionné.

Vous devez utiliser les touches à gauche de **G2** afin de générer l'accord d'accompagnement. Il y a quatre options possibles : un accord majeur, mineur, de septième ou de septième mineur.

#### **Pour activer la fonction d'accords d'accompagnement :**

- 1. Sélectionnez un rythme d'accompagnement (comme décrit dans la section précédente de ce guide).
- 2. Appuyez sur la **touche Single Chord** ou la **touche Fingered Chord**. L'**écran** affichera temporairement l'option sélectionnée. Veuillez consulter les sections suivantes afin d'en savoir plus sur ces deux options.
- 3. Appuyez sur la **touche Start/Stop** pour lancer le rythme d'accompagnement.

**Remarque :** L'ordre dans lequel vous effectuez les étapes 2 et 3 n'a pas d'importance.

4. Jouez les notes nécessaires pour générer l'accord d'accompagnement souhaité. Les touches dont vous devez jouer varient selon que vous utilisiez la **touche Single Chord** ou la **touche Fingered Chord**. Veuillez consulter les sections suivantes afin d'en savoir plus.

#### **Single Chord :**

Si vous appuyez sur la **touche Single Chord,** vous pouvez utiliser des formes d'accord abrégées afin de générer un accord d'accompagnement.

Pour générer un accord, appuyez sur les touches correspondant à l'accord que vous voulez jouer (diagramme ci-dessous). Les points dans les diagrammes indiquent les touches que vous joueriez pour un accord en do, mais les mêmes formes globales peuvent être appliquées à n'importe quelle note fondamentale. Rappelez-vous que vous devez utiliser les touches à gauche de **G2**.

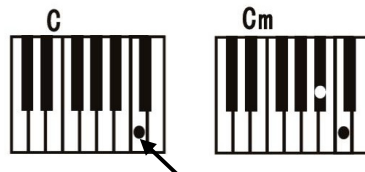

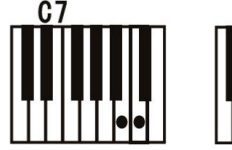

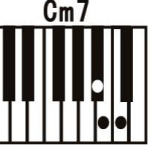

Note fondamentale (do)

#### **Fingered Chord :**

Si vous appuyez sur la **touche Fingered Chord**, vous devez jouer un accord majeur, mineur, de septième ou de septième mineur complet afin de l'entendre jouer en même temps que le rythme d'accompagnement.

Pour générer un accord, jouez les formes d'accord majeur, mineur, de septième de dominante ou de septième mineur complet. Par exemple, les quatre accords en do illustrés ci-dessous, avec des points sur chaque touche de l'accord. Rappelez-vous que vous devez utiliser les touches à gauche de **G2**.

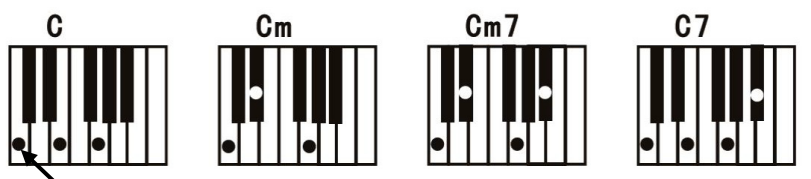

Note fondamentale (do)

**Pour régler le volume de l'accord d'accompagnement,** utilisez les **touches Chord Vol +** et **Chord Vol –.** Appuyez simultanément sur les touches **Chord Vol +** et **Chord Vol –** pour réinitialiser la valeur par défaut du volume (l'**écran** affiche **u07**).

**Pour que l'accord d'accompagnement ne joue pas automatiquement,** appuyez sur la touche **Chord Clear.**

**Remarque :** Lorsque la fonction d'accord d'accompagnement est activée, vous pouvez utiliser le mode de superposition, mais pas le mode de séparation du clavier. Appuyez sur la **touche Split** lorsque les accords d'accompagnement jouent pour arrêter les accords.

#### **Pour que le rythme d'accompagnement et l'accord d'accompagnement soient automatiquement lancés lorsque vous jouez les touches :**

- 1. Sélectionnez un rythme d'accompagnement (comme décrit dans la section précédente de ce guide).
- 2. Appuyez sur la **touche Sync**. Afin d'indiquer que la synchronisation est activée, un point sur l'**écran** clignote en fonction du tempo sélectionné.
- 3. Appuyez sur la **touche Single Chord** ou la **touche Fingered Chord** pour activer la fonction d'accord d'accompagnement.
- 4. Jouez les notes nécessaires pour générer l'accord d'accompagnement souhaité. Dès que vous appuyez sur l'une des touches, le rythme d'accompagnement et l'accord d'accompagnement sélectionnés sont automatiquement lancés (sans que vous ayez à appuyer sur la **touche Start/Stop**).
- 5. Lorsque vous avez terminé avec le rythme d'accompagnement et l'accord d'accompagnement, appuyez sur la **touche Start/Stop** pour les arrêter.

## <span id="page-29-0"></span>**Programmation d'un rythme d'accompagnement**

Vous pouvez utiliser la fonction de programmation d'un rythme pour créer votre propre rythme de batterie et vous accompagner pendant que vous jouez.

#### **Pour créer un rythme d'accompagnement personnalisé :**

- 1. Appuyez sur la **touche Program** afin de passer en mode de programmation d'un rythme. **Prg** s'affiche à l'**écran** et les touches passeront automatiquement aux sons de percussion.
- 2. Programmez le rythme en jouant chaque son de batterie dans l'ordre dans lequel vous souhaitez les répéter, en suivant l'enchaînement rythmique. Vous pouvez jouer les sons de batterie avec les touches ou avec les **touches de Batterie**. Si vous utilisez les touches, voyez l'image au-dessus de chaque touche afin de savoir quel son de batterie une touche va jouer. Le rythme programmé peut contenir jusqu'à 32 sons de batterie. Chaque son de batterie de l'enchaînement rythmique aura la durée d'une noire.

**Remarque :** Vous ne pouvez pas programmer deux sons de percussion à jouer en même temps.

- 3. Appuyez sur la **touche Play** pour arrêter la programmation et écouter en boucle le rythme programmé. **Ply** s'affiche à l'**écran**.
- 4. Après avoir appuyé sur la **touche Play**, les touches reviendront automatiquement à la dernière sonorité sélectionnée et vous pourrez jouer et vous accompagner de votre rythme personnalisé.

**Pour modifier le tempo du rythme personnalisé,** utilisez les **touches Tempo +** et **Tempo +**. Appuyez simultanément sur les **touches Tempo +** et **Tempo –** pour réinitialiser la valeur par défaut du tempo (**120 BPM**).

**Pour modifier le volume du rythme personnalisé,** utilisez les **touches Rhythm Vol +** et **Rhythm Vol –** . Appuyez simultanément sur les **touches Rhythm Vol +** et **Rhythm Vol –** pour réinitialiser la valeur par défaut du volume (l'**écran** affiche **A07**).

**Pour arrêter la lecture du rythme personnalisé,** appuyez sur la **touche Play**. Le clavier passe de nouveau en mode de programmation et vous permet de programmer un nouveau rythme, ou appuyer sur la **touche Play** pour lancer le rythme précédemment programmé. Vous pouvez également arrêter un rythme personnalisé en appuyant sur la **touche Program**, ce qui forcera le clavier à quitter le mode de programmation et à supprimer le rythme en cours. Lorsque vous quittez le mode de programmation, **OFF** s'affiche temporairement à l'**écran**.

**Remarque :** Si vous mettez le clavier hors tension lorsqu'un rythme personnalisé joue, ce dernier sera supprimé.

**Astuce :** Alors que le mode de programmation est activé, appuyez sur la **touche Single Chord** pendant qu'un rythme personnalisé joue ou est arrêté. Cela vous permettra d'utiliser les formes d'accords abrégées (illustrées dans la section précédente) sur les touches situées à gauche de **G2** afin de jouer des accords complets. Les accords ne joueront pas automatiquement en même temps que le rythme personnalisé ; ils s'arrêteront une fois que vous aurez relâché les touches. Cependant, vous aurez toujours la possibilité de jouer des accords complets en touchant rapidement une des trois touches adjacentes.

#### <span id="page-30-0"></span>**Enregistrement**

Vous pouvez utiliser la fonction d'enregistrement du Melody 54 pour vous enregistrer en train de jouer du piano.

#### **Pour enregistrer votre performance :**

- 1. Appuyez sur la **touche Record** pour passer en mode d'enregistrement. **REC** reste affiché à l'**écran**.
- 2. Lorsque vous avez terminé de jouer ce que vous vouliez enregistrer, appuyez sur la **touche Play** pour arrêter d'enregistrer et lancer automatiquement la lecture. **Ply** reste affiché à l'**écran**.
- 3. Une fois la lecture de l'enregistrement terminé, le clavier passe de nouveau en mode d'enregistrement. Vous pouvez ensuite effectuer un nouvel enregistrement en jouant les touches ou appuyer sur la **touche Play** pour écouter de nouveau l'enregistrement.

**Remarque :** Si un enregistrement est toujours en cours de lecture, vous pouvez appuyer sur la **touche Play** pour l'arrêter et repasser en mode d'enregistrement.

**Remarque :** Si la mémoire du clavier devient pleine durant l'enregistrement, l'é**cran** affiche **FUL**, et le clavier passe de nouveau en mode d'enregistrement. Vous pouvez ensuite appuyer sur la **touche Play** pour écouter l'enregistrement ou l'écraser en jouant les touches.

**Pour désactiver le mode d'enregistrement,** appuyez sur la **touche Record**. Cela supprimera l'enregistrement.

**Remarque :** Si vous mettez le clavier hors tension en mode d'enregistrement, tout enregistrement sera supprimé.

**Remarque :** Lorsque le mode d'enregistrement est activé, vous ne pouvez utiliser les modes de superposition et de séparation du clavier, ou les rythmes et accords d'accompagnement.

#### **Chansons de démonstration**

Le clavier Melody 54 dispose de 40 chansons de démonstration.

**Pour lancer la lecture d'une chanson de démonstration,** appuyez sur la **touche Demo.** La chanson de démonstration sélectionnée restera affichée à l'**écran** et commencera à jouer.

**Pour sélectionner une autre chanson de démonstration,** utilisez les **touches numériques** ou les **touches +/–** alors qu'une chanson de démonstration joue. L'**écran** affichera la nouvelle chanson sélectionnée.

**Pour arrêter la lecture de la chanson de démonstration,** appuyez de nouveau sur la **touche Demo**.

## **One-Key**

La fonction One-Key vous permet de jouer une chanson de démonstration à l'aide des touches du clavier du Melody 54. Chaque fois que vous appuyez sur une touche, un court extrait de la chanson de démonstration joue. En appuyant plusieurs fois sur n'importe laquelle des touches au rythme, vous pouvez faire jouer toute la chanson de démonstration. Cette fonction est particulièrement utile pour les pianistes débutants, car elle leur permet de faire l'expérience de jouer une chanson sans qu'ils aient besoin de connaître les touches à jouer.

#### **Pour utiliser les touches pour faire jouer une chanson de démonstration :**

- 1. Appuyez sur la **touche One-Key**. La chanson de démonstration sélectionnée (comme affichée à l'**écran**) commencera à jouer automatiquement. Pour sélectionner une autre chanson, utilisez les **touches numériques** ou les **touches +/–**.
- 2. Appuyez et relâchez n'importe quelle touche afin d'arrêter la lecture automatique de la chanson de démonstration.
- 3. Appuyez plusieurs fois sur n'importe laquelle des touches au rythme pour faire jouer la chanson de démonstration.
- 4. Lorsque vous avez terminé, appuyez de nouveau sur la **touche One-Key** pour désactiver cette fonction.

## <span id="page-31-0"></span>**Guida per l'uso (Italiano)**

## **Introduzione**

## **Contenuti della confezione**

Melody 54 Microfono Adattatore di alimentazione Leggio Guida per l'uso Istruzioni di sicurezza e garanzia

#### **Assistenza**

Per le ultime informazioni in merito a questo prodotto (requisiti di sistema, informazioni sulla compatibilità, ecc.) e per la registrazione del prodotto, recarsi alla pagina **[alesis.com](http://www.alesis.com)**.

Per ulteriore assistenza sul prodotto, recarsi alla pagina **[alesis.com/support](http://www.alesis.com/support)**.

## **Configurazione**

### **Schema dei collegamenti**

Elementi non elencati sotto *Introduzione > Contenuti della confezione* sono venduti separatamente.

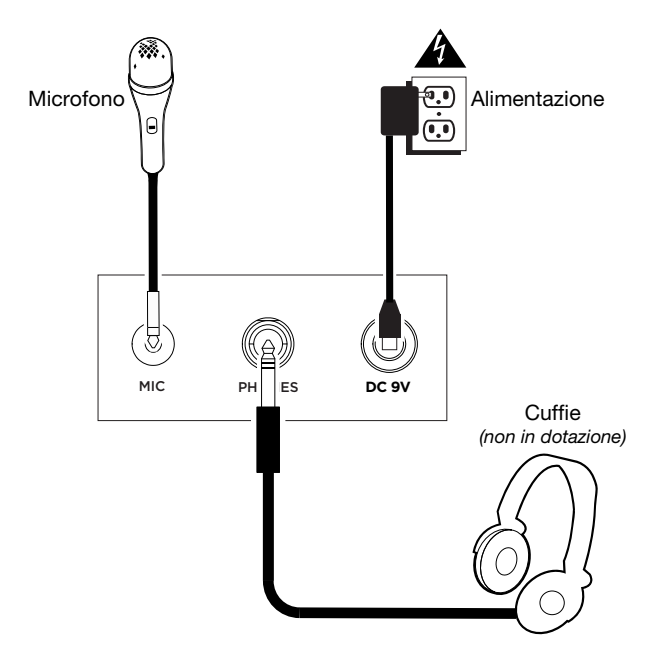

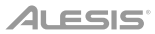

## **Caratteristiche**

### **Pannello superiore**

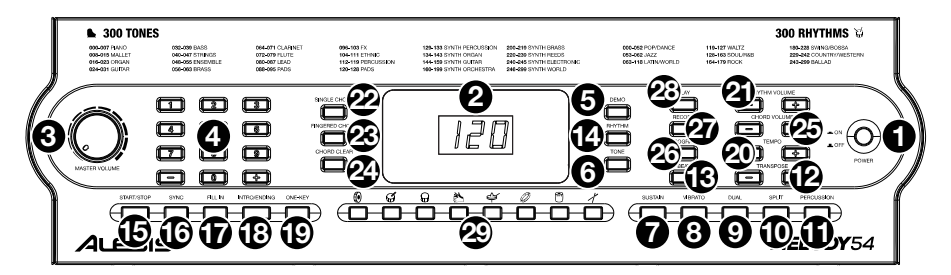

1. **Power On/Off (accensione/spegnimento):** premere questo tasto per accendere e spegnere la tastiera.

**Nota bene:** dopo 5 minuti d'inattività, il Melody 54 si spegnerà. Premendo qualsiasi tasto, tornerà in funzione.

- 2. **Display:** questo display a LED si aggiorna quando si apportano modifiche alle impostazioni quali tonalità, ritmo, tempo, ecc. Al momento dell'accensione, il **Display** mostra il tempo attualmente selezionato in via predefinita.
- 3. **Master Volume:** Girare la manopola **Master Volume** per alzare o abbassare il volume della tastiera.
- 4. **Tasti numerici** e **tasti + / :** Servirsi di questi tasti per cambiare la tonalità, il ritmo di accompagnamento o la canzone demo. Prima di utilizzare i **tasti Number** o **+ / -**, premere il tasto corrispondente all'impostazione che si desidera modificare.
- 5. **Demo:** premere questo tasto per avviare la riproduzione di una delle canzoni demo. Per maggiori informazioni, si veda *[Operazione > Canzoni demo](#page-40-0)*.
- 6. **Tone:** premere questo tasto quindi servirsi dei **tasti numerici** o **+/-** per selezionare una tonalità. Si veda *[Operazione > Scegliere la tonalità della tastiera](#page-34-0)*.
- 7. **Sustain:** premere questo tasto per attivare o disattivare l'effetto di sostegno (sustain). Per maggiori informazioni, si veda *[Operazione > Scegliere la tonalità della tastiera](#page-34-0)*.
- 8. **Vibrato:** premere questo tasto per attivare o disattivare l'effetto vibrato. Per maggiori informazioni, si veda *[Operazione > Scegliere la tonalità della tastiera](#page-34-0)*.
- 9. **Dual:** premere questo tasto per sovrapporre due tonalità. Si veda *[Operazione > Scegliere la tonalità](#page-34-0) [della tastiera](#page-34-0)*.
- 10. **Split:** premere questo tasto per utilizzare una tonalità su un lato della tastiera e una tonalità distinta sull'altro. Si veda *[Operazione > Scegliere la tonalità della tastiera](#page-34-0)*.
- 11. **Percussion:** premere questo tasto per riprodurre suoni di percussioni con i tasti. **On** compare temporaneamente a **Display** quando i suoni di percussione vengono attivati. Vedere l'immagine sopra ogni tasto al fine di sapere che suono tamburo un tasto suonerà. Premere nuovamente il **tasto Percussion** per disattivare questa funzione. Quando disattivato, **OFF** comparirà temporaneamente a **Display**.
- 12. **Transpose:** premere il **tasto Transpose +** o **Transpose –** per aumentare o ridurre il pitch della tastiera di un semitono. Si veda *[Operazione > Scegliere la tonalità della tastiera](#page-34-0)*.
- 13. **Beat:** premere questo tasto per commutare tra le diverse impostazioni del metronomo: **1/4**, **2/4**, **3/4**, **4/4** e **Off**. Quando si accende la tastiera, il metronomo sarà impostato in via predefinita su **Off**. Quando si cambia l'impostazione, a **Display** compare temporaneamente l'impostazione selezionata. Quando il metronomo è attivato, a **Display** lampeggiano tre puntini per il primo battito di ogni misura e un puntino per ciascun battito rimanente. Servirsi dei tasti **Tempo +** / **-** per modificare il tempo del metronomo.
- 14. **Rhythm:** premere questo tasto, quindi servirsi dei **tasti numerici** o **+/-** per selezionare un ritmo di accompagnamento. Per maggiori informazioni, si veda *[Operazione > Aggiungere musica di](#page-36-0) [sottofondo > Ritmi di accompagnamento](#page-36-0)*.

- 15. **Start/Stop:** premere questo tasto per avviare o interrompere un ritmo di accompagnamento. Per maggiori informazioni, si veda *[Operazione > Aggiungere musica di sottofondo > Ritmi di](#page-36-0) [accompagnamento](#page-36-0)*.
- 16. **Sync:** premere questo tasto per attivare la funzione di sincronizzazione (Sync). Quando la funzione di sincronizzazione Sync è attiva, suonando qualsiasi tasto al di sotto di **G2** si avvia automaticamente il ritmo di accompagnamento attualmente selezionato (quindi non occorre premere il **tasto Start/Stop**). Per maggiori informazioni, si veda *[Operazione > Aggiungere musica di sottofondo > Ritmi di](#page-36-0) [accompagnamento](#page-36-0)*.
- 17. **Fill In:** quando viene riprodotto un ritmo di accompagnamento, premere questo tasto per far suonare temporaneamente alla tastiera un nuovo ritmo o un "fill di batteria". Per maggiori informazioni, si veda *[Operazione > Aggiungere musica di sottofondo > Ritmi di accompagnamento](#page-36-0)*.
- 18. **Intro/Ending:** premere questo tasto per fare in modo che la tastiera suoni un beat di batteria introduttivo o finale, a seconda se un ritmo di accompagnamento sta già suonando o meno. Per maggiori informazioni, si veda *[Operazione > Aggiungere musica di sottofondo > Ritmi di](#page-36-0) [accompagnamento](#page-36-0)*.
- 19. **One-Key:** premere questo tasto per attivare la funzione one-key. Quando questa funzione è attivata è possibile suonare un tasto alla volta per eseguire una canzone demo. Per maggiori informazioni, si veda *[Operazione > Canzoni demo](#page-40-0)*.
- 20. **Tempo:** premere il **tasto Tempo +** o **Tempo –** per modificare l'impostazione BPM della tastiera. Questo influirà sulla riproduzione del ritmo e degli accordi di accompagnamento, delle canzoni demo e del metronomo. Premere contemporaneamente i **tasti Tempo +** e **Tempo –** per ritornare al tempo predefinito (**120 BPM**).
- 21. **Rhythm Volume:** Premere il tasto **Rhythm Vol +** o **Rhythm Vol** per alzare o abbassare il volume del ritmo di accompagnamento. Premere contemporaneamente **Rhythm Vol +** e **Rhythm Vol –** per ripristinare il livello di volume predefinito (**A07**).
- 22. **Single Chord:** premere questo tasto per attivare la funzione di accordo di accompagnamento. Quando questa funzione è attivata, è possibile usare le note al di sotto di **G2** per produrre accordi che suonano automaticamente al ritmo di accompagnamento selezionato. La pressione del **tasto Single Chord** (o **Fingered Chord**) consente di utilizzare forme di accordi condensati anziché utilizzare tutti i tasti normalmente necessari per suonare un accordo completo. Per maggiori informazioni, si veda *[Operazione > Aggiungere musica di sottofondo > Accordi di accompagnamento](#page-37-0)*.
- 23. **Fingered Chord:** premere questo tasto per attivare la funzione di accordo di accompagnamento. Quando questa funzione è attivata, è possibile usare le note al di sotto di **G2** per produrre accordi che suonano automaticamente al ritmo di accompagnamento selezionato. La pressione del **tasto Fingered Chord** (o **Single Chord**) richiede che si suonino accordi completi anziché un set di tasti condensati per ciascun accordo. Per maggiori informazioni, si veda *[Operazione > Aggiungere musica di sottofondo](#page-37-0) [> Accordi di accompagnamento](#page-37-0)*.
- 24. **Chord Clear:** premere questo tasto per disattivare la funzione di accordo di accompagnamento.
- 25. **Chord Volume:** Premere il **tasto Chord Vol +** o **Chord Vol** per alzare o abbassare il volume dell'accordo di accompagnamento. Premere i **tasti Chord Vol +** e **Chord Vol –** simultaneamente per riportare gli accordi di accompagnamento al loro volume predefinito (**u07**).
- 26. **Program:** premere questo tasto per programmare un ritmo di accompagnamento personalizzato. Si veda *[Operazione > Aggiungere musica di sottofondo > Programmazione del ritmo](#page-39-0)* per maggiori informazioni.
- 27. **Record:** premere questo tasto per registrare una canzone. Per maggiori informazioni, si veda *[Operazione > Registrazione](#page-40-0)*.
- 28. **Play:** premere questo tasto per riprodurre un ritmo di accompagnamento personalizzato o una canzone registrata.
- 29. **Tasti di Batteria:** premere questi tasti per riprodurre suoni di percussioni. Si vedano le immagini sui tasti per capire quale tasto suona quale tipo di suono. I **tasti di Batteria** sono particolarmente utili per la funzione di programmazione ritmo. Per maggiori informazioni, si veda *[Operazione > Aggiungere](#page-39-0) [musica di sottofondo > Programmazione del ritmo](#page-39-0)*.

**DC 9V** 

## <span id="page-34-0"></span>**Pannello posteriore**

- 1. **Mic:** collegare il microfono in dotazione a questo livello per cantare mentre si suona la tastiera.
- 2. **Cuffie (1/8" / 3,5 mm TRS):** collegare le cuffie (*non in dotazione*) a questa uscita per sentire la tastiera.

**Nota bene:** collegandole all'uscita **cuffie** si silenziano gli altoparlanti interni della tastiera.

3. **Ingresso di alimentazione:** collegare a questo livello l'adattatore di alimentazione in dotazione.

## **Pannello inferiore**

1. **Scomparto batterie:** inserire 6 batterie AA a questo livello per alimentare la tastiera quando non si utilizza l'adattatore di alimentazione.

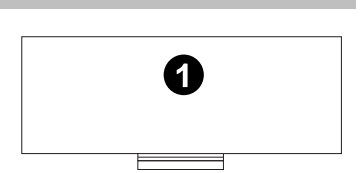

MIC PHONES DC 9V  $1 - 2 - 3$ 

 $\circ$ 

## **Operazione**

## **Scegliere la tonalità della tastiera**

Il Melody 54 è dotato di 300 tonalità uniche tra cui scegliere.

#### **Per selezionare una tonalità per la tastiera**:

- 1. Premere il **tasto Tone**.
- 2. Servirsi dei **tasti numerici** per scegliere una tonalità specifica o servirsi dei **tasti +** / **–** per scorrere da una tonalità all'altra. Seguire la guida in cima alla tastiera per vedere quali tonalità corrispondono a quali numeri. Il numero corrispondente alla tonalità attualmente selezionata si aggiorna sul **Display** della tastiera.
- 3. Suonare la tastiera per sentire la tonalità selezionata.

**Per migliorare la tonalità con l'effetto sustain della tastiera,** premere il **tasto Sustain**. Sul **Display** appare la scritta **SUS**. Se questa funzione è attivata, i tasti suoneranno più a lungo quando vengono suonati, imitando l'effetto del pedale sustain di un pianoforte acustico. Questa funzione può essere applicata a uno qualsiasi delle 300 tonalità della tastiera. Per disattivare l'effetto, premere nuovamente il **tasto Sustain**: a **display** comparirà temporaneamente la scritta **OFF**.

**Per migliorare la tonalità con l'effetto vibrato della tastiera,** premere il **tasto Vibrato**. Sul **Display** appare temporaneamente la scritta **Vib**. Se questa funzione è attivata, il pitch dei tasti sarà leggermente piegato verso l'alto e verso il basso quando vengono suonati. Questa funzione può essere applicata a uno qualsiasi delle 300 tonalità della tastiera. Per disattivare l'effetto, premere nuovamente il **tasto Vibrato**: a **display** comparirà temporaneamente la scritta **OFF**.

**Per alzare o abbassare il pitch della tastiera di un semitono,** premere il **tasto Transpose +** o **Transpose –**. La tastiera può essere trasposta verso l'alto o verso il basso di sei semitoni. Il **Display** mostrerà temporaneamente le nuove impostazioni una volta cambiate. Premere contemporaneamente i **tasti Transpose +** e **Transpose –** per riportare la tastiera al suo intervallo di pitch predefinito di **C1–F6** (indicato dai numeri **00** a **Display**).

## **Modalità doppia (Dual)**

La modalità Dual consente la stratificazione di due tonalità diverse.

#### **Per sovrapporre due tonalità:**

- 1. Premere il **tasto Dual**. A **Display** appare temporaneamente la scritta **dOU**. La tonalità selezionata prima di premere il **tasto Dual** verrà utilizzata automaticamente come prima tonalità nello strato.
- 2. Per modificare la tonalità dello strato aggiunto, servirsi dei **tasti numerici** per scegliere una tonalità specifica o servirsi dei **tasti +** / **–** per scorrere da una tonalità all'altra. Seguire la guida in cima alla tastiera per vedere quali tonalità corrispondono a quali numeri. Il numero corrispondente alla tonalità attualmente selezionata si aggiorna sul **Display** della tastiera.

**Nota bene:** quando si raggiunge la Fase 2, la tonalità utilizzata più di recente per lo strato aggiunto verrà selezionata automaticamente. Se è la prima volta che si entra in modalità Dual dall'accensione della tastiera, **t48 (Ensemble)** verrà selezionato automaticamente.

3. Suonare la tastiera per sentire le due tonalità contemporaneamente.

**Per uscire dalla modalità Dual**, premere nuovamente il **tasto Dual**. Sul **Display** appare temporaneamente la scritta **OFF**.

## **Modalità Split**

La modalità Split consente di dividere i 54 tasti in due zone in modo da poter avere una tonalità per ciascuna mano sulla tastiera. Ad esempio, si può volere una delle tonalità del piano per la mano destra e una delle tonalità del basso per la mano sinistra.

#### **Per utilizzare la modalità Split**:

1. Premere il **tasto Split**. Sul **Display** appare temporaneamente la scritta **SPL**. La tonalità selezionata prima di premere il **tasto Split** verrà applicata alla zona sinistra della tastiera.

**Nota bene:** la zona sinistra della tastiera si alzerà di un'ottava, mentre la zona destra della tastiera sarà abbassata di un'ottava. Ciò significa che, se la tastiera è impostata sulla sua trasposizione predefinita, la zona sinistra sarà **C2–B3**, e quella destra sarà **C2–F4.**

- 2. Per selezionare la tonalità della zona destra della tastiera, servirsi dei **tasti numerici** per scegliere una tonalità specifica o servirsi dei **tasti +** / **–** per scorrere da una tonalità all'altra. Seguire la guida in cima alla tastiera per vedere quali tonalità corrispondono a quali numeri. Il numero corrispondente alla tonalità attualmente selezionata si aggiorna sul **Display** della tastiera.
- 3. Suonare la tastiera per sentire le tonalità selezionate.

**Per uscire dalla modalità Split**, premere nuovamente il **tasto Split**. Sul **Display** appare temporaneamente la scritta **OFF**.

**Nota bene:** la modalità Split e la modalità Dual non possono essere utilizzate contemporaneamente.

## <span id="page-36-0"></span>**Aggiungere musica di sottofondo**

#### **Ritmi di accompagnamento**

Se si desidera essere accompagnati da un loop di batteria mentre si suona la tastiera, il Melody 54 è dotato di 300 ritmi unici tra cui scegliere.

#### **Per selezionare un ritmo di accompagnamento:**

- 1. Premere il **tasto Rhythm.**
- 2. Servirsi dei **tasti numerici** per scegliere un ritmo specifico o servirsi dei **tasti +** / **–** per scorrere da un ritmo all'altro. Seguire la guida in cima alla tastiera per vedere quali stili di ritmo corrispondono a quali numeri. Il numero corrispondente al ritmo attualmente selezionato si aggiorna sul **Display** della tastiera.

**Per avviare o interrompere la riproduzione del ritmo di accompagnamento attualmente selezionato**, premere il **tasto Start/Stop**.

**Suggerimento:** per osservare il tempo del ritmo di accompagnamento, guardare il **Display,** dove lampeggiano tre puntini per il primo battito di ogni misura e un puntino per ciascun battito rimanente.

**Per modificare il tempo del ritmo di accompagnamento**, premere il **tasto Tempo +** o **Tempo -** per far aumentare o diminuire tempo. Premere contemporaneamente i **tasti Tempo +** e **Tempo -** per ritornare al tempo predefinito (**120 BPM**).

**Per regolare il volume del ritmo di accompagnamento,** premere il **tasto Rhythm Vol +** o **Rhythm Vol –**. Premere contemporaneamente i **tasti Rhythm Vol +** e **Rhythm Vol –** per ripristinare il livello di volume predefinito (indicato a **Display** come **A07**).

**Per inserire un fill di batteria nel ritmo di accompagnamento**, premere il **tasto Fill In** mentre il ritmo di accompagnamento viene riprodotto. Il ritmo di accompagnamento tornerà automaticamente al suo pattern regolare in seguito al fill. Il fill di batteria varierà a seconda di quando si preme il **tasto Fill In**.

Per suonare un beat di batteria introduttivo per il ritmo di accompagnamento selezionato, premere il **tasto Intro/Ending** quando il ritmo di accompagnamento stesso non sta suonando. Il beat di batteria introduttivo sarà lungo due battute; quindi il ritmo di accompagnamento inizierà automaticamente a suonare.

Per suonare un beat di batteria conclusivo per il ritmo di accompagnamento selezionato, premere il **tasto Intro/Ending** quando il ritmo di accompagnamento stesso sta suonando. Dopo aver premuto il tasto, il beat di batteria conclusivo verrà riprodotto per due battute, quindi si fermerà automaticamente.

#### **Per far partire automaticamente il ritmo di accompagnamento quando si suonano i tasti:**

- 1. Selezionare il ritmo di accompagnamento desiderato (come descritto in precedenza in questa sezione del manuale).
- 2. Premere il **tasto Sync**. Per indicare che Sync è attivato, un puntino a **Display** pulserà a tempo con il tempo attualmente selezionato.
- 3. Premere qualsiasi tasto al di sotto di **G2**. Non appena si suonano i tasti, il ritmo di accompagnamento attualmente selezionato si avvierà automaticamente (senza dover premere il **tasto Start/Stop**).
- 4. Una volta finito con il ritmo di accompagnamento, premere il **tasto Start/Stop** per fermarlo. Se si desidera utilizzare nuovamente la funzione Sync, ripetere i passaggi 1-2.

## <span id="page-37-0"></span>**Accordi di accompagnamento**

Se si desidera avere un accompagnamento con un beat di batteria e con accordi armonici mentre si suona la tastiera, è possibile utilizzare la funzione di accordo di accompagnamento.

Con questa funzione attivata, la tastiera riprodurrà automaticamente musica centrata su uno specifico accordo di pianoforte, che può essere arpeggiato e/o accompagnato da altri strumenti (quali un basso). Lo stile della musica riprodotta sarà abbinato a quello del ritmo di accompagnamento selezionato. La musica verrà regolata anche quando viene selezionato un fill di batteria o un beat di batteria introduttivo/conclusivo.

Per produrre l'accordo di accompagnamento occorre utilizzare i tasti al di sotto di **G2**. Ci sono quattro opzioni: un accordo maggiore, minore, di settima o di settima minore.

#### **Per utilizzare la funzione di accordo di accompagnamento:**

- 1. Selezionare il ritmo di accompagnamento desiderato (come descritto nella sezione precedente del manuale).
- 2. Premere il **tasto Single Chord** o il **tasto Fingered Chord**. Il **Display** si aggiornerà temporaneamente per mostrare quale opzione è stata selezionata. Leggere oltre per maggiori informazioni su queste due opzioni.
- 3. Premere il **tasto Start/Stop** per iniziare a suonare il ritmo di accompagnamento.

**Nota bene:** non importa l'ordine in cui vengono eseguiti i passaggi 2 e 3.

4. Suonare i tasti necessari per produrre l'accordo di accompagnamento desiderato. Quali tasti suonare dipende dal fatto se sia stato utilizzato il **tasto Single Chord** o il **tasto Fingered Chord**. Leggere ancora per maggiori dettagli.

#### **Single Chord (Accordo singolo):**

Se si preme il **tasto Single Chord**, si può utilizzare un set di tasti abbreviato per produrre rapidamente un accordo di accompagnamento.

Per produrre un accordo, premere i tasti corrispondenti all'accordo che si desidera riprodurre (come indicato nel diagramma in basso). I puntini presenti nei diagrammi mostrano i tasti da suonare per un accordo di DO, ma le stesse forme complessive possono essere applicate a qualsiasi nota radice. Devono essere utilizzati i tasti al di sotto di **G2**.

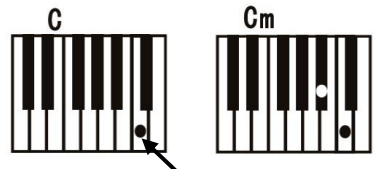

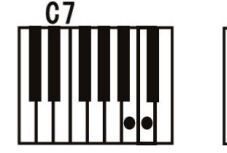

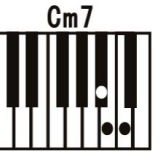

Nota radice (DO)

#### **Accordo Fingered:**

Se si preme il **tasto Fingered Chord**, occorre suonare un accordo maggiore, minore, di settima o di settima minore per sentirlo suonare a tempo con il ritmo di accompagnamento.

Per produrre un accordo, suonare la forma dell'accordo maggiore, minore, di settima o di settima minore. Ad esempio, qui di seguito sono illustrati i quattro accordi di DO, con puntini su ciascun tasto nell'accordo. Devono essere utilizzati i tasti al di sotto di **G2**.

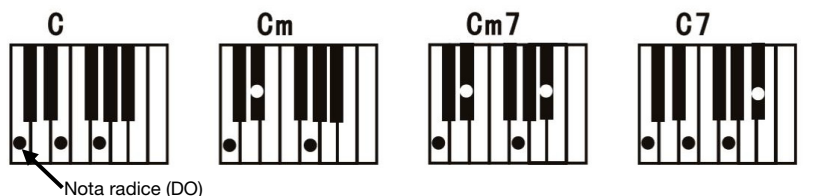

**Per regolare il volume dell'accordo di accompagnamento,** premere il **tasto Chord Vol +** o **Chord Vol –**. Premere contemporaneamente i **tasti Chord Vol + e Chord Vol –** per ripristinare il livello di volume predefinito (indicato a **Display** come **u07**).

**Per fermare la riproduzione automatica dell'accordo di accompagnamento,** premere il **tasto Chord Clear**.

**Nota bene:** Con la funzione di accordo di accompagnamento attivato, si può utilizzare la modalità Dual, ma non la modalità Split. La pressione del **tasto Split** durante la riproduzione degli accordi di accompagnamento fermerà gli accordi.

**Per far partire automaticamente il ritmo di accompagnamento e l'accordo di accompagnamento quando si suonano i tasti:** 

- 1. Selezionare il ritmo di accompagnamento desiderato (come descritto nella sezione precedente del manuale).
- 2. Premere il **tasto Sync**. Per indicare che Sync è attivato, un puntino a **Display** pulserà a tempo con il tempo attualmente selezionato.
- 3. Premere il **tasto Single Chord** o **Fingered Chord** per attivare la funzione di accordo di accompagnamento.
- 4. Suonare i tasti necessari per produrre l'accordo di accompagnamento desiderato. Non appena si suonano i tasti, il ritmo di accompagnamento e l'accordo di accompagnamento attualmente selezionati si avvieranno automaticamente (senza dover premere il **tasto Start/Stop**).
- 5. Una volta finito con il ritmo e l'accordo di accompagnamento, premere il **tasto Start/Stop** per fermarli.

## <span id="page-39-0"></span>**Programmazione del ritmo**

Si può utilizzare la funzione di programmazione del ritmo per creare il proprio ritmo di batteria personalizzato per accompagnarsi mentre si suonano i tasti.

#### **Per creare un ritmo di accompagnamento personalizzato:**

- 1. Premere il **tasto Program** per entrare in modalità di programmazione. **Prg** appare a **Display**, e i tasti passano automaticamente ai suoni di percussione.
- 2. Programmare il ritmo suonando ciascun suono di batteria nell'ordine che si desidera per sentirlo ripetuto nel pattern ritmico. Si possono riprodurre i suoni di batteria con i tasti o con i **tasti di Batteria**. Se si usano i tasti, vedere l'immagine sopra ogni tasto al fine di sapere che suono tamburo un tasto suonerà. Il ritmo programmato può contenere fino a 32 suoni di batteria. Ciascun suono di batteria nel pattern sarà della lunghezza di un quarto di nota.

**Nota bene:** non è possibile programmare la riproduzione di due suoni di percussioni contemporaneamente.

- 3. Premere **Play** per interrompere la programmazione e sentire la riproduzione di un ritmo su un loop. **Ply** compare a **Display**.
- 4. Dopo aver premuto **Play**, i tasti torneranno automaticamente all'ultima tonalità selezionata ed è possibile suonare con il proprio ritmo personalizzato.

**Per modificare il tempo del ritmo personalizzato**, premere il **tasto Tempo +** o **Tempo -**. Premere contemporaneamente i **tasti Tempo +** e **Tempo -** per ripristinare il tempo predefinito (**120 BPM**).

**Per regolare il volume del ritmo personalizzato,** premere il **tasto Rhythm Vol +** o **Rhythm Vol –**. Premere contemporaneamente i **tasti Rhythm Vol + e Rhythm Vol –** per ripristinare il livello di volume predefinito (indicato a **Display** come **A07**).

**Per interrompere la riproduzione del ritmo personalizzato,** premere nuovamente il **tasto Play**. La tastiera rientrerà in modalità di Programmazione e sarà possibile programmare un nuovo ritmo o premere il **tasto Play** per avviare il ritmo programmato in precedenza. Alternativamente, è possibile interrompere la riproduzione di un ritmo personalizzato premendo il **tasto Program**; questo farà uscire la tastiera dalla modalità di Programmazione e cancellerà il ritmo che era in corso di riproduzione. Quando si esce dalla modalità di Programmazione, **OFF** comparirà temporaneamente a **Display**.

**Nota bene:** se si spegne la tastiera mentre si utilizza un ritmo personalizzato, questo verrà cancellato.

**Suggerimento:** con la modalità di programmazione attivata, premere il **tasto Single Chord** mentre un ritmo personalizzato sta suonando o è fermo. Ciò consentirà di utilizzare l'accordo abbreviato (descritto nella sezione precedente) sui tasti al di sotto di **G2** per suonare accordi interi. Gli accordi non verranno riprodotti automaticamente con il ritmo personalizzato; questi smetteranno di suonare quando vengono rilasciati i tasti. Tuttavia, sarà ancora possibile suonare accordi completi con il tocco rapido di 1-3 tasti adiacenti.

### <span id="page-40-0"></span>**Registrazione**

Si può utilizzare la funzione di registrazione del Melody 54 per registrarsi mentre si suona il piano.

#### **Per registrare la propria esibizione:**

- 1. Premere il **tasto Record** per entrare in modalità di registrazione. **REC** rimarrà a **Display**.
- 2. Una volta finito di suonare ciò che si desidera registrare, premere il **tasto Play** per fermare la registrazione e, automaticamente, sentirne la riproduzione. **Ply** rimane a **Display**.
- 3. Una volta finita la riproduzione della registrazione, la tastiera rientrerà in modalità di registrazione. Si può effettuare una nuova registrazione suonando i tasti o premendo **Play** per sentire nuovamente la registrazione precedente.

**Nota bene:** Se una registrazione è ancora in corso di riproduzione, è possibile premere il **tasto Play** per fermarla e rientrare in modalità di registrazione.

**Nota bene:** se la memoria della tastiera si riempie mentre si sta registrando, a **Display** compare **FUL**, e la tastiera entrerà nuovamente in modalità di registrazione. Si può quindi premere **Play** per ascoltare la registrazione o sovrascriverla suonando i tasti.

**Per uscire in modalità di registrazione,** premere il **tasto Record**. Questo cancellerà la registrazione.

**Nota bene:** se si spegne la tastiera quando ci si trova in modalità di registrazione, qualsiasi registrazione verrà cancellata.

**Nota bene:** in modalità di registrazione, non è possibile utilizzare la modalità Split, la modalità Dual o i ritmi/gli accordi di accompagnamento.

### **Canzoni demo**

Il Melody 54 è dotato di 40 canzoni demo tra cui scegliere e da suonare.

**Per avviare la riproduzione di una canzone demo**, premere il **tasto Demo**. La canzone demo attualmente selezionata rimarrà a **Display** e inizierà a essere riprodotta.

**Per cambiare la canzone demo**, servirsi dei **tasti numerici** o dei **tasti + / -** durante la riproduzione di una canzone demo. Quando viene selezionata una nuova canzone, il **Display** si aggiorna.

**Per fermare una canzone demo in corso di riproduzione**, premere nuovamente il **tasto Demo**.

## **One-Key**

La funzione One-Key consente di riprodurre una canzone demo servendosi dei tasti del Melody 54. Ogni volta in cui viene premuto un singolo tasto, verrà riprodotto un breve segmento della canzone demo. Premendo ripetutamente uno qualsiasi dei tasti a tempo, è possibile suonare l'intera canzone demo. Questa funzione è particolarmente utile per i pianisti principianti, in quanto consente loro di sperimentare cosa significhi suonare una canzone sulla tastiera senza dover conoscere i tasti giusti da suonare.

#### **Per utilizzare i tasti per riprodurre una canzone demo:**

- 1. Premere il **tasto One Key**. La canzone demo attualmente selezionata (così come illustrata a **Display**) e inizierà automaticamente a essere riprodotta. Se si desidera cambiare canzone, servirsi dei **tasti numerici** o dei **tasti + / -**.
- 2. Premere e rilasciare qualsiasi tasto; questo fermerà la canzone demo dalla sua riproduzione automatica.
- 3. Premere ripetutamente uno qualsiasi dei tasti a tempo per suonare la canzone demo.
- 4. Una volta finito, premere nuovamente il **tasto One Key** per uscire da questa modalità.

## <span id="page-41-0"></span>**Benutzerhandbuch** (**Deutsch**)

## **Einführung**

**Lieferumfang** 

Melody 54 Mikrofon Netzteil Notenständer Benutzerhandbuch Sicherheitshinweise und Garantieinformationen

## **Kundendienst**

Für die neuesten Informationen zu diesem Produkt (Systemanforderungen, Informationen zur Kompatibilität etc.) und für die Produktregistrierung besuchen Sie **[alesis.com](http://www.alesis.com)**.

Für zusätzlichen Produkt-Support besuchen Sie **[alesis.com](http://www.alesis.com/support)**/**support**.

## **Setup**

## **Anschlussdiagramm**

Teile, die nicht unter *Einführung > Lieferumfang* angegeben sind, sind separat erhältlich.

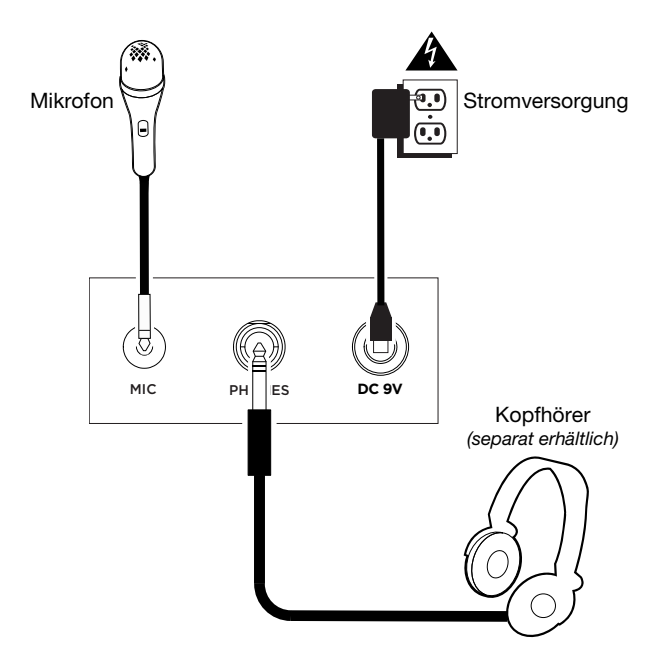

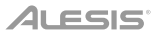

## **Funktionen**

#### **Oberseite**

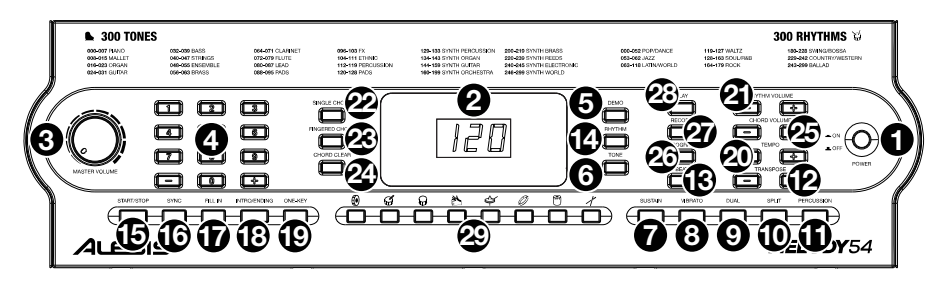

1. **Power Ein/Aus:** Drücken Sie diese Taste, um das Keyboard ein-/auszuschalten.

**Hinweis**: Nach 5 Minuten Inaktivität schaltet sich Melody 54 aus. Wenn Sie eine beliebige Taste drücken, schaltet sich das Gerät wieder ein.

- 2. **Display**: Diese LED-Anzeige wird aktualisiert, wenn Sie Einstellungen wie Klangfarbe, Rhythmus, Tempo usw. ändern. Nach dem Einschalten zeigt das **Display** standardmäßig das aktuell ausgewählte Tempo an.
- 3. **Master Volume:** Drehen Sie den **Master Volume** -Regler, um die Gesamtlautstärke des Keyboards zu erhöhen oder zu verringern.
- 4. **Zifferntasten** und **+ / Tasten:** Verwenden Sie diese Tasten, um den Klang, den Begleitrhythmus oder den Demo-Song zu ändern. Drücken Sie vor der Verwendung der **Ziffern-** oder **+ / - Tasten** die Taste, die der Einstellung entspricht, die Sie ändern möchten.
- 5. **Demo:** Drücken Sie diese Taste, um die Wiedergabe eines Demo-Songs zu starten. Weitere Informationen finden Sie unter *[Betrieb > Demo-Songs](#page-50-0)*.
- 6. **Tone:** Drücken Sie diese Taste und wählen Sie mit den **Zifferntasten** oder den **Tasten + oder -** einen Tone aus. Weitere Informationen finden Sie unter *[Betrieb > Auswählen des Keyboard-Tone](#page-44-0)*.
- 7. **Sustain:** Drücken Sie diese Taste, um den Sustain-Effekt zu aktivieren oder zu deaktivieren. Weitere Informationen finden Sie unter *[Betrieb > Auswählen des Keyboard-Tone](#page-44-0)*.
- 8. **Vibrato:** Drücken Sie diese Taste, um den Vibrato-Effekt zu aktivieren oder zu deaktivieren. Weitere Informationen finden Sie unter *[Betrieb > Auswählen des Keyboard-Tone](#page-44-0)*.
- 9. **Dual:** Drücken Sie diese Taste, um zwei Tones übereinander zu legen. Weitere Informationen finden Sie unter *[Betrieb > Auswählen des Keyboard-Tone](#page-44-0)*.
- 10. **Split:** Drücken Sie diese Taste, um einen Tone auf einer Seite der Keyboards und einen separaten Tone auf der anderen Seite zu verwenden. Weitere Informationen finden Sie unter *[Betrieb > Auswählen des](#page-44-0) [Keyboard-Tone](#page-44-0)*.
- 11. **Percussion:** Drücken Sie diese Taste, um mit den Tasten Percussion-Sounds zu spielen. **On** erscheint vorübergehend auf dem Display, wenn die Percussion-Sounds aktiviert sind. Sehen Sie sich das Bild über jeder Taste an, um zu erfahren, welchen Schlagzeugton eine Taste spielt. Drücken Sie erneut auf die **Percussion -Taste**, um diese Funktion zu deaktivieren. Bei Deaktivierung wird vorübergehend **OFF**  auf dem **Display** angezeigt.
- 12. **Transpose:** Drücken Sie die **Transpose +** oder **Transpose – Taste**, um die Tonhöhe des Keyboards um einen Halbton zu erhöhen oder zu verringern. Weitere Informationen finden Sie unter *[Betrieb >](#page-44-0) [Auswählen des Keyboard-Tone](#page-44-0)*.
- 13. **Beat:** Drücken Sie diese Taste, um zwischen den verschiedenen Metronomeinstellungen umzuschalten: **1/4**, **2/4**, **3/4**, **4/4** und **Aus**. Wenn Sie das Keyboard einschalten, ist das Metronom standardmäßig auf Aus eingestellt. Beim Ändern der Einstellung zeigt das **Display** die ausgewählte Einstellung vorübergehend an. Während das Metronom spielt, blinken am **Display** drei Punkte für den ersten Taktschlag eines Taktes und ein einzelner Punkt für jeden verbleibenden Taktschlag. Verwenden Sie die Tempo / **- Tasten**, um das Tempo des Metronoms zu ändern.

- 14. **Rhythm:** Drücken Sie diese Taste und verwenden Sie die **Zifferntasten** oder **+ / Tasten**, um einen Begleitrhythmus auszuwählen. Weitere Informationen finden Sie unter *[Betrieb > Hinzufügen von](#page-46-0) [Hintergrundmusik > Begleitrhythmen](#page-46-0)*.
- 15. **Start/Stop:** Drücken Sie diese Taste, um einen Begleitrhythmus zu starten oder zu stoppen. Weitere Informationen finden Sie unter *[Betrieb > Hinzufügen von Hintergrundmusik > Begleitrhythmen](#page-46-0)*.
- 16. **Sync:** Drücken Sie diese Taste, um die Sync-Funktion zu aktivieren. Wenn die Sync-Funktion aktiviert ist, startet das Spielen einer beliebigen Taste unterhalb von **G2** automatisch den aktuell ausgewählten Begleitrhythmus (damit Sie nicht die **Start/Stop-Taste** drücken müssen).Weitere Informationen finden Sie unter *[Betrieb > Hinzufügen von Hintergrundmusik > Begleitrhythmen](#page-46-0)*.
- 17. **Fill In:** Drücken Sie diese Taste während ein Begleitrhythmus wiedergegeben wird, damit das Keyboard vorübergehend einen neuen Rhythmus oder "Drum-Fill" spielt. Weitere Informationen finden Sie unter *[Betrieb > Hinzufügen von Hintergrundmusik > Begleitrhythmen](#page-46-0)*.
- 18. **Intro/Ending:** Drücken Sie diese Taste, um das Keyboard entweder als Intro- oder End-Drumbeat zu spielen, je nachdem, ob bereits ein Begleitrhythmus gespielt wird. Weitere Informationen finden Sie unter *[Betrieb > Hinzufügen von Hintergrundmusik > Begleitrhythmen](#page-46-0)*.
- 19. **One-Key:** Drücken Sie diese Taste, um die One-Key-Funktion zu aktivieren. Wenn diese Funktion aktiviert ist, können Sie jeweils eine Taste spielen, um einen Demo-Song abzuspielen. Weitere Informationen finden Sie unter *[Betrieb > Demo-Songs](#page-50-0)*.
- 20. **Tempo:** Drücken Sie die **Tempo +** oder **Tempo – Taste**, um die BPM-Einstellung des Keyboards zu ändern. Dies beeinflusst die Wiedergabe der Rhythmus- und Akkordbegleitungen, Demo-Songs und des Metronoms. Drücken Sie gleichzeitig die **Tempo +** und **Tempo – Tasten**, um das Tempo auf den Standardwert (**120 BPM**) zurückzusetzen.
- 21. **Rhythm Volume:** Drücken Sie die Taste **Rhythm Vol +** oder **Rhythm Vol** Taste, um die Lautstärke der Begleitung zu erhöhen oder zu verringern. Drücken Sie gleichzeitig **Rhythm Vol +** und **Rhythm Vol –,** um die Standardlautstärke (**A07**) wiederherzustellen.
- 22. **Single Chord:** Drücken Sie diese Taste, um die Begleit-Akkordfunktion zu aktivieren. Wenn diese Funktion aktiviert ist, können Sie die Tasten unter G2 verwenden, um Akkorde zu erzeugen, die automatisch mit dem ausgewählten Begleitrhythmus gespielt werden. Durch Drücken der **Single Chord -Taste** (im Gegensatz zu Fingered **Chord**) können Sie komprimierte Akkordformen verwenden, anstatt alle Tasten zu verwenden, die normalerweise für einen vollen Akkord erforderlich sind. Weitere Informationen finden Sie unter *[Betrieb > Hinzufügen von Hintergrundmusik > Begleitakkorde](#page-47-0)*.
- 23. **Fingered Chord:** Drücken Sie diese Taste, um die Begleit-Akkordfunktion zu aktivieren. Wenn diese Funktion aktiviert ist, können Sie die Tasten unter **G2** verwenden, um Akkorde zu erzeugen, die automatisch mit dem ausgewählten Begleitrhythmus gespielt werden. Wenn Sie die **Fingered Chord - Taste** drücken (im Gegensatz zu **Single Chord**), müssen Sie für jeden Akkord vollständige Akkordformen anstelle eines komprimierten Tastensatzes spielen. Weitere Informationen finden Sie unter *[Betrieb > Hinzufügen von Hintergrundmusik > Begleitakkorde](#page-47-0)*.
- 24. **Chord Clear:** Drücken Sie diese Taste, um die Akkordfunktion für die Begleitung auszuschalten.
- 25. **Chord Volume:** Drücken Sie **Chord Vol +** oder **Chord Vol –**, um die Lautstärke der Begleitung zu erhöhen oder zu verringern. Drücken Sie die Tasten **Chord Vol +** und **Chord Vol –** gleichzeitig, um die Akkorde der Begleitung auf ihre Standardlautstärke (**u07**) zurückzusetzen.
- 26. **Program:** Drücken Sie diese Taste, um einen benutzerdefinierten Begleitrhythmus zu programmieren. Weitere Informationen finden Sie unter *[Betrieb > Hinzufügen von Hintergrundmusik >](#page-49-0) [Rhythmusprogrammierung](#page-49-0)*.
- 27. **Record:** Drücken Sie diese Taste, um einen Song aufzunehmen. Siehe *[Betrieb > Aufnahme](#page-50-0)* für nähere Informationen.
- 28. **Play:** Drücken Sie diese Taste, um einen benutzerdefinierten Begleitrhythmus oder aufgezeichneten Song abzuspielen.
- 29. **Schlagzeug-Tasten:** Drücken Sie diese Tasten, um Percussion-Sounds abzuspielen. Sehen Sie sich die Bilder auf den Tasten an, um festzustellen, welche Taste welchen Soundtyp spielt. Die **Schlagzeug-Tasten** sind besonders nützlich für die Rhythmus-Programmierungsfunktion. Weitere Informationen finden Sie unter *[Betrieb > Hinzufügen von Hintergrundmusik > Rhythmusprogrammierung](#page-49-0)*.

## <span id="page-44-0"></span>**Rückseite**

- 1. **Mic**: Schließen Sie hier das inkludierte Mikrofon an, um Ihr Spiel am Keyboard mit Gesang zu begleiten.
- 2. **Kopfhörer (1/8" / 3,5 mm TRS):** Schließen Sie Kopfhörer (*nicht im Lieferumfang enthalten*) an diesen Ausgang an, um das Keyboard zu hören.

**Hinweis**: Wenn Sie den **Phones-**Ausgang verwenden, werden dabei die internen Lautsprecher des Keyboards stummgeschaltet.

3. **Netzeingang**: Schließen Sie das mitgelieferte Netzteil hier an.

## **Unterseite**

1. **Batteriefach:** Legen Sie hier 6 AA-Batterien ein, um das Keyboard mit Strom zu versorgen, wenn Sie kein Netzteil verwenden.

## **Betrieb**

## **Auswählen des Keyboard-Tone**

Melody 54 verfügt über 300 einzigartige Töne, aus denen Sie wählen können.

#### **So wählen Sie einen Ton für die Tastatur aus:**

- 1. Drücken Sie die **Tone-Taste**.
- 2. Verwenden Sie die **Zifferntasten**, um einen bestimmten Tone auszuwählen, oder verwenden Sie die Tasten **+** / **–**, um die Sounds nacheinander zu durchlaufen. Folgen Sie der Anleitung am oberen Rand des Keyboards, um zu sehen, welche Tones welchen Nummern entsprechen. Die Nummer, die dem aktuell ausgewählten Tone entspricht, wird auf dem **Display** des Keyboards aktualisiert.
- 3. Spielen Sie das Keyboard, um den ausgewählten Tone zu hören.

**Um den Tone mit dem Sustain-Effekt der Tastatur zu erweitern,** drücken Sie die **Sustain-Taste**. **SUS**  wird vorübergehend auf dem **Display** angezeigt. Wenn diese Funktion aktiviert ist, klingen die Noten beim Spielen länger aus und ahmen den Effekt des Sustain-Pedals eines akustischen Pianos nach. Diese Funktion kann auf alle 300 Tones des Keyboards angewendet werden. Um den Effekt zu deaktivieren, drücken Sie erneut die **Sustain -Taste**. Auf dem **Display** erscheint vorübergehend **OFF.** 

**Um den Tone mit dem Vibrato-Effekt der Tastatur zu erweitern,** drücken Sie die **Vibrato-Taste**. **Vib** wird vorübergehend auf dem **Display** angezeigt. Wenn diese Funktion aktiviert ist, wird die Tonhöhe der Noten beim Spielen leicht nach angehoben und abgesenkt. Diese Funktion kann auf alle 300 Tones des Keyboards angewendet werden. Um den Effekt zu deaktivieren, drücken Sie erneut die **Vibrato -Taste**. Auf dem Display **erscheint vorübergehend OFF.** 

**Drücken Sie die Transpose +** oder **Transpose – Taste**, um die Tonhöhe des Keyboards um einen Halbton nach oben oder unten zu bewegen. Das Keyboard kann sechs Halbtöne nach oben oder unten transponiert werden. Das **Display** zeigt vorübergehend die neue Einstellung an, sobald diese geändert wurde. Drücken Sie die Tasten **Transpose +** and **Transpose –** gleichzeitig, um das Keyboard auf den voreingestellten Tonhöhenbereich von **C1–F6** (angezeigt durch die Ziffern **00** im **Display**) zurückzusetzen.

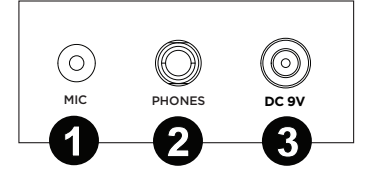

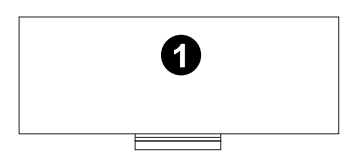

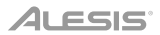

## **Dual-Modus**

Im Dual-Modus können zwei verschiedene Tones zusammengelegt werden.

#### **So legen Sie zwei Tones übereinander:**

- 1. Drücken Sie die **Dual-Taste**. **dOU** wird vorübergehend auf dem **Display** angezeigt. Der vor dem Drücken der **Dual-Taste** ausgewählte Tone wird automatisch als erster Tone in der Ebene verwendet.
- 2. Um den Tone für die hinzugefügte Ebene zu ändern, wählen Sie mit den **Zifferntasten** einen bestimmten Tone aus oder verwenden die **+** / **– Tasten**, um die Tones nacheinander zu durchlaufen. Folgen Sie der Anleitung am oberen Rand des Keyboards, um zu sehen, welche Tones welchen Nummern entsprechen. Die Nummer, die dem aktuell ausgewählten Tone entspricht, wird auf dem **Display** des Keyboards aktualisiert.

**Hinweis**: Wenn Sie zu Schritt 2 gelangen, wird automatisch der Tone ausgewählt, den Sie zuletzt für die hinzugefügte Ebene verwendet haben. Wenn Sie nach dem Einschalten des Keyboards zum ersten Mal in den Dual-Modus wechseln, wird automatisch **t48 (Ensemble)** ausgewählt.

3. Spielen Sie das Keyboard, um die zwei Tones gleichzeitig zu hören.

**Um den Dual-Modus** zu verlassen, drücken Sie erneut die **Dual-Taste**. **OFF** wird vorübergehend auf dem **Display** angezeigt.

## **Split-Modus**

Im Split-Modus können Sie die 54 Tasten in zwei Zonen aufteilen, so dass Sie für jede Hand auf der Tastatur einen Tone einstellen können. Zum Beispiel können Sie einen der Pianotöne für Ihre rechte Hand und einen der Basstöne für Ihre linke Hand einstellen.

#### **So verwenden Sie den Split-Modus:**

1. Drücken Sie die **Split-Taste**. **SPL** wird vorübergehend auf dem **Display** angezeigt. Der vor dem Drücken der **Split-Taste** ausgewählte Tone wird dem linken Bereich des Keyboards zugeordnet.

**Hinweis**: Der linke Bereich des Keyboards wird um eine Oktave angehoben, während der rechte Bereich um eine Oktave abgesenkt wird. Das heißt, wenn die Tastatur auf die Standardtransposition eingestellt ist, ist die linke Zone **C2–B3** und die rechte Zone **C2–F4.**

- 2. Um den Tone für die rechte Zone des Keyboards auszuwählen, wählen Sie einen bestimmten Klang mit den **Zifferntasten**, den Tasten **+** / **–** oder gehen die Töne nacheinander durch. Folgen Sie der Anleitung am oberen Rand des Keyboards, um zu sehen, welche Tones welchen Nummern entsprechen. Die Nummer, die dem aktuell ausgewählten Tone entspricht, wird auf dem **Display** des Keyboards aktualisiert.
- 3. Spielen Sie das Keyboard, um die ausgewählten Tones zu hören.

**Um den Split-Modus zu beenden**, drücken Sie erneut die **Split-Taste**. **OFF** wird vorübergehend auf dem **Display** angezeigt.

**Hinweis**: Split- und Dual-Modus können nicht gleichzeitig verwendet werden.

### <span id="page-46-0"></span>**Hinzufügen von Hintergrundmusik**

## **Begleitrhythmen**

Wenn Sie einen Drumloop während des Klavierspiels begleiten möchten, bietet Melody 54 300 einzigartige Rhythmen, aus denen Sie wählen können.

#### **So wählen Sie einen Begleitrhythmus aus:**

- 1. Drücken Sie die **Rhythm-Taste**.
- 2. Verwenden Sie die **Zifferntasten**, um einen bestimmten Rhythmus auszuwählen, oder verwenden Sie die Tasten + **/ –**, um die Rhythmen nacheinander zu durchlaufen. Folgen Sie der Anleitung am oberen Rand des Keyboards, um zu sehen, welche Rhythmusstile welchen Nummern entsprechen. Die Nummer, die dem aktuell ausgewählten Rhythmus entspricht, wird auf dem **Display** des Keyboards aktualisiert.

**Um den aktuell ausgewählten Begleitrhythmus zu starten oder zu stoppen**, drücken Sie die **Start/Stop -Taste**.

**Tipp**: Um das Timing des Begleitrhythmus zu sehen, werfen Sie einen Blick auf das **Display**, auf dem drei Punkte für den ersten Schlag eines Taktes und ein einzelner Punkt für jeden verbleibenden Schlag blinken.

**Um das Tempo des Begleitrhythmus zu ändern**, drücken Sie die Taste **Tempo +** oder die Tempo **-**, um das Tempo zu erhöhen oder zu verringern. Drücken Sie gleichzeitig die Tasten **Tempo +** und **Tempo -**, um das Tempo auf den Standardwert (**120 BPM**) zurückzusetzen.

**Um die Lautstärke des Begleitrhythmus einzustellen,** drücken Sie die Taste **Rhythm Vol +** oder **Rhythm Vol –.** Drücken Sie gleichzeitig die Tasten **Rhythm Vol +** und Rhythm **Vol –**, um die Standardlautstärke (auf dem **Display** als **A07** angezeigt) wiederherzustellen.

**Um einen Drum-Fill in den Begleitrhythmus einzufügen**, drücken Sie die Taste **Fill In**, während der Begleitrhythmus spielt. Der Begleitrhythmus kehrt nach dem Fill automatisch zu seinem regulären Muster zurück. Der Drum-Fill hängt davon ab, wann Sie auf **Fill In** drücken.

**Um einen Intro-Drumbeat für den ausgewählten Begleitrhythmus zu spielen,** drücken Sie die Taste **Intro/Ending,** während der Begleitrhythmus nicht abgespielt wird. Der Intro-Drum-Beat ist zwei Takte lang, anschließend beginnt der Begleit-Rhythmus automatisch zu spielen.

**Um einen Outro-Drumbeat für den ausgewählten Begleitrhythmus zu spielen,** drücken Sie die Taste **Intro/Ending,** während der Begleitrhythmus abgespielt wird. Nachdem Sie die Taste gedrückt haben, wird der Outro-Drumbeat zwei Takte lang gespielt und der Begleitrhythmus stoppt automatisch.

#### **So starten Sie den Begleitrhythmus automatisch, wenn Sie auf den Tasten spielen:**

- 1. Wählen Sie den gewünschten Begleitrhythmus (wie zuvor in diesem Abschnitt des Handbuchs beschrieben).
- 2. Drücken Sie die **Sync-Taste.** Um anzuzeigen, dass Sync aktiviert ist, pulsiert ein Punkt auf dem **Display** mit dem aktuell ausgewählten Tempo.
- 3. Spielen Sie eine der Tasten unter **G2**. Sobald Sie auf die Taste(n) drücken, startet automatisch der aktuell ausgewählte Begleitrhythmus (ohne dass Sie die **Start/Stop Taste** drücken müssen).
- 4. Wenn Sie mit dem Begleitrhythmus fertig sind, drücken Sie die **Start/Stop Taste**, um ihn zu stoppen. Wenn Sie die Synchronisierungsfunktion erneut verwenden möchten, wiederholen Sie die Schritte 1 bis 2.

<span id="page-47-0"></span>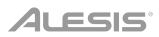

## **Begleitakkorde**

Wenn Sie sowohl einen Drumbeat als auch Akkordharmonien beim Begleiten des Keyboards haben möchten, können Sie die Akkordfunktion für die Begleitung verwenden.

Wenn diese Funktion aktiviert ist, spielt das Keyboard automatisch Musik, die auf einen bestimmten Piano-Akkord ausgerichtet ist, der arpeggiert und oder von anderen Instrumenten (z. B. einer Bassgitarre) begleitet werden kann. Die abgespielte Musik entspricht dem Stil des aktuell ausgewählten Begleitrhythmus. Die Musik passt sich auch an, wenn ein Drum-Fill oder Intro-/Outro-Drumbeat ausgewählt wird.

Sie müssen die Tasten unter **G2** verwenden, um den Begleitungsakkord zu erzeugen. Es gibt vier Optionen: Dur-, Moll-, Dominantseptakkord oder kleine Septime.

#### **So verwenden Sie die Begleitakkordfunktion:**

- 1. Wählen Sie den gewünschten Begleitrhythmus (wie im vorigen Abschnitt des Handbuchs beschrieben).
- 2. Drücken Sie die **Single Chord-Taste** oder die **Fingered Chord-Taste**. Das **Display** wird vorübergehend aktualisiert, um anzuzeigen, welche Option ausgewählt wurde. Lesen Sie weiter für nähere Informationen zu diesen beiden Optionen.
- 3. Drücken Sie die **Start/Stop-Taste**, um den Begleitrhythmus zu spielen.

**Hinweis**: Es ist egal, in welcher Reihenfolge Sie die Schritte 2 und 3 ausführen.

4. Spielen Sie die Tasten, um den gewünschten Begleitakkord zu erzeugen. Welche Tasten Sie spielen müssen, hängt davon ab, ob Sie die Taste **Single Chord** oder **Fingered Chord** verwendet haben. Lesen Sie weiter für mehr Details.

#### **Single Chord**:

Wenn Sie die **Single Chord-Taste** drücken, können Sie mit wenigen Tasten schnell einen Begleitakkord erzeugen.

Um einen Akkord zu erzeugen, drücken Sie die Tasten, die dem Akkord entsprechen, den Sie spielen möchten (siehe Abbildung unten). Die Punkte in den Diagrammen zeigen die Tasten, die Sie für einen C-Akkord spielen würden. Das gleiche Prinzip kann auf jede Grundnote angewendet werden. Denken Sie daran, dass Sie die Tasten unterhalb von **G2** verwenden müssen.

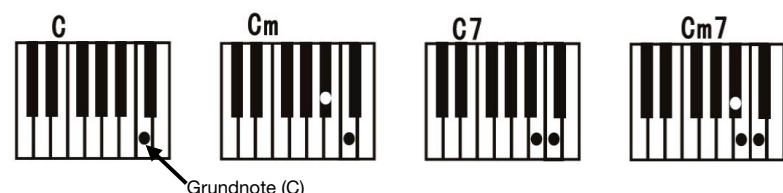

#### **Fingered Chord**:

Wenn Sie die **Fingered Chord-Taste** drücken, müssen Sie einen vollen Dur-, Moll-, Dominantseptakkord oder eine kleine Septime spielen, um ihn im Rhythmus der Begleitung zu hören.

Um einen Akkord zu erzeugen, spielen Sie den vollen Dur-, Moll-, Dominantseptakkord oder eine kleine Septime. Die vier C-Akkorde sind beispielsweise unten abgebildet, mit Punkten auf jeder Note im Akkord. Denken Sie daran, dass Sie die Tasten unterhalb von **G2** verwenden müssen.

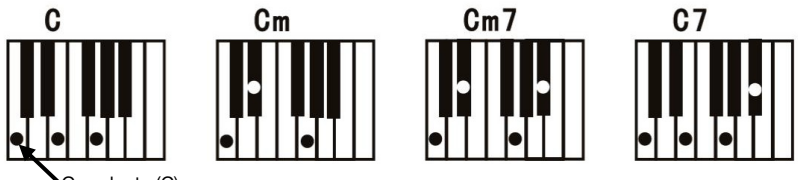

Grundnote (C)

**Um die Lautstärke des Begleitakkords einzustellen,** drücken Sie **Chord Vol +** oder **Chord Vol – Taste**. Drücken Sie gleichzeitig die **Chord Vol +** und **Chord Vol – Tasten,** um den Standardlautstärkepegel zurückzusetzen (am **Display** als **u07** angezeigt).

**Drücken Sie die Chord Clear-Taste**, um die automatische Wiedergabe des Begleitakkords zu stoppen.

**Hinweis**: Wenn die Begleit-Akkordfunktion aktiviert ist, können Sie den Dual-Modus, aber nicht den Split-Modus verwenden. Die Akkorde werden gestoppt, wenn Sie die **Split-Taste** drücken, während die Begleitakkorde gespielt werden.

**Damit sowohl Begleitrhythmus als auch der Begleitakkord automatisch zu spielen beginnen, wenn Sie die Klaviatur betätigen, gehen Sie wie folgt vor:** 

- 1. Wählen Sie den gewünschten Begleitrhythmus (wie im vorigen Abschnitt des Handbuchs beschrieben).
- 2. Drücken Sie die **Sync-Taste.** Um anzuzeigen, dass Sync aktiviert ist, pulsiert ein Punkt auf dem **Display** mit dem aktuell ausgewählten Tempo.
- 3. Drücken Sie die Taste **Single Chord** oder **Fingered Chord,** um die Begleit-Akkordfunktion zu aktivieren.
- 4. Spielen Sie die Tasten, um den gewünschten Begleitakkord zu erzeugen. Sobald Sie auf die Taste(n) drücken, startet der aktuell ausgewählte Begleitrhythmus und der Begleitakkord automatisch (ohne dass Sie die **Start/Stop-Taste** drücken müssen).
- 5. Wenn Sie Begleitrhythmus und Akkord beenden möchten, drücken Sie die **Start/Stop-Taste**, um sie zu stoppen.

## <span id="page-49-0"></span>**Rhythmusprogrammierung**

Sie können die Rhythmus-Programmierfunktion verwenden, um Ihren eigenen benutzerdefinierten Drum-Rhythmus zu erstellen, der Sie beim Spielen der Tasten begleitet.

#### **So erstellen Sie einen benutzerdefinierten Begleitrhythmus:**

- 1. Drücken Sie die **Program-Taste**, um den Programmiermodus aufzurufen. Auf dem **Display** wird **Prg**  angezeigt, und die Tasten wechseln automatisch zu den Percussion-Sounds.
- 2. Programmieren Sie den Rhythmus, indem Sie jeden Drum-Sound in der Reihenfolge spielen, in der Sie ihn im Rhythmus-Pattern wiederholen möchten. Sie können die Drum-Sounds mit den Tasten oder mit den **Schlagzeug-Tasten** spielen. Wenn Sie die Tasten verwenden, sehen Sie sich das Bild über jeder Taste an, um zu erfahren, welchen Schlagzeugton eine Taste spielt. Der programmierte Rhythmus kann bis zu 32 Drum-Sounds enthalten. Jeder Drum-Sound im Pattern hat die Länge einer Viertelnote.

**Hinweis:** Sie können nicht zwei Percussion-Sounds gleichzeitig programmieren.

- 3. Drücken Sie **Play,** um die Programmierung zu beenden und den Rhythmus in einem Loop zu hören. **Ply**  erscheint auf dem **Display**.
- 4. Nach dem Drücken von **Play** kehren die Tasten automatisch zum zuletzt ausgewählten Ton zurück, und Sie können zu Ihrem eigenen Rhythmus spielen.

**Um das Tempo des benutzerdefinierten Rhythmus zu ändern**, drücken Sie die Taste **Tempo +** oder **Tempo -**. Drücken Sie gleichzeitig die Tasten **Tempo +** und **Tempo -**, um das Tempo auf den Standardwert (**120 BPM**) zurückzusetzen.

**Um die Lautstärke des erstellten Rhythmus einzustellen,** drücken Sie die Taste **Rhythm Vol +** oder **Rhythm Vol –.** Drücken Sie gleichzeitig die Tasten **Rhythm Vol +** und **Rhythm Vol –,** um die Standardlautstärke (auf dem **Display** als **A07** angezeigt) wiederherzustellen.

**Um die Wiedergabe des benutzerdefinierten Rhythmus zu stoppen**, drücken Sie erneut die Taste **Play.**  Das Keyboard wechselt wieder in den Programmiermodus und Sie können einen neuen Rhythmus programmieren oder die Play**-Taste** drücken, um den zuvor programmierten Rhythmus zu starten. Alternativ können Sie auch den Rhythmus eines benutzerdefinierten Rhythmus stoppen, indem Sie die **Program-Taste** drücken. Dadurch verlässt das Keyboard den Programmiermodus und löscht den gespielten Rhythmus. Wenn Sie den Programmiermodus verlassen, erscheint vorübergehend **OFF** auf dem **Display**.

**Hinweis**: Wenn Sie das Keyboard ausschalten, während Sie einen benutzerdefinierten Rhythmus verwenden, wird dieser Rhythmus gelöscht.

**Tipp**: Wenn der Programmiermodus aktiviert ist, drücken Sie die **Single Chord-Taste**, während ein benutzerdefinierter Rhythmus abgespielt oder angehalten wird. Auf diese Weise können Sie die reduzierten Akkordformen (im vorherigen Abschnitt dargestellt) auf den Tasten unter **G2** verwenden, um volle Akkorde zu spielen. Die Akkorde werden nicht automatisch mit dem benutzerdefinierten Rhythmus mitgespielt. Sie verklingen, wenn Sie die Tasten loslassen. Sie haben jedoch immer noch die Möglichkeit, volle Akkorde zu spielen, indem Sie schnell 1-3 benachbarte Tasten drücken.

## <span id="page-50-0"></span>**Aufnahme**

Sie können die Aufnahmefunktion von Melody 54 verwenden, um sich selbst am Klavier aufzunehmen.

#### **So nehmen Sie Ihr eigenes Spiel auf:**

- 1. Drücken Sie erneut die **Record-Taste**, um in den Aufnahmemodus zu gelangen. **REC** wird weiterhin auf dem **Display** angezeigt.
- 2. Wenn Sie mit dem gewünschten Lied fertig sind, drücken Sie die **Play-Taste**, um die Aufnahme zu stoppen und die Wiedergabe automatisch zu hören. **Ply** wird weiterhin auf dem **Display** angezeigt.
- 3. Wenn die Wiedergabe der Aufnahme beendet ist, wechselt das Keyboard wieder in den Aufnahmemodus**.** Sie können dann eine neue Aufnahme erstellen, indem Sie die Tasten spielen oder **Play** drücken, um die vorherige Aufnahme wiederzugeben.

**Hinweis:** Wenn noch eine Aufnahme läuft, können Sie die **Play-Taste** drücken, um die Aufnahme zu stoppen und in den Aufnahmemodus zurückzukehren.

**Hinweis**: Wenn der Keyboard-Speicher während der Aufnahme zu voll wird, zeigt das **Display** FUL an und das Keyboard wechselt wieder in den Aufnahmemodus. Sie können dann auf **Play** drücken, um die Aufnahme anzuhören oder sie durch Spielen der Tasten zu überschreiben.

**Um den Aufnahmemodus zu verlassen**, drücken Sie die **Record-Taste**. Dadurch wird die Aufnahme gelöscht.

**Hinweis**: Wenn Sie das Keyboard im Aufnahmemodus ausschalten, werden jegliche Aufnahmen gelöscht.

**Hinweis**: Im Aufnahmemodus können Sie den Split-Modus, den Dual-Modus oder die Begleitrhythmen/Akkorde nicht verwenden.

### **Demo-Songs**

Melody 54 enthält 40 Demo-Songs, aus denen Sie auswählen und spielen können.

**Um die Wiedergabe eines Demo-Songs** zu starten, drücken Sie die **Demo-Taste**. Der aktuell ausgewählte Demo-Song bleibt auf dem **Display** und beginnt zu spielen.

**Um den Demo-Song zu ändern**, verwenden Sie die **Zifferntasten** oder die **+ / - Tasten**, während ein Demo-Song abgespielt wird. Das **Display** wird aktualisiert, wenn Sie einen neuen Titel auswählen.

**Um einen gerade laufenden Demo-Song zu stoppen**, drücken Sie erneut die **Demo-Taste**.

## **One-Key**

Mit der One-Key-Funktion können Sie einen Demo-Song mit den Tasten von Melody 54 abspielen. Bei jedem Tastendruck wird ein kurzer Abschnitt des Demo-Songs abgespielt. Durch wiederholtes Drücken einer beliebigen Taste können Sie den vollständigen Demo-Song abspielen. Diese Funktion ist besonders für Anfänger geeignet, da sie auf diese Weise das Spielen eines Songs auf der Tastatur erleben können, ohne dass sie die richtigen Tasten zum Spielen kennen müssen.

#### **So verwenden Sie die Tasten zum Abspielen eines Demo-Songs:**

- 1. Drücken Sie die **One Key-Taste**. Der aktuell ausgewählte Demo-Song (wie im **Display** angezeigt) wird automatisch abgespielt. Wenn Sie den Song ändern möchten, verwenden Sie die **Zifferntasten** oder die **+ / - Tasten**.
- 2. Drücken Sie eine beliebige Taste, und lassen Sie sie wieder los. Dadurch wird die automatische Wiedergabe des Demo-Songs gestoppt.
- 3. Durch wiederholtes Drücken einer beliebigen Taste können Sie den vollständigen Demo-Song abspielen.
- 4. Wenn Sie fertig sind, drücken Sie erneut die **One Key-Taste**, um diesen Modus zu verlassen.

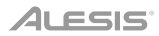

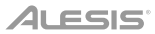

## <span id="page-52-0"></span>**Appendix** (**English**)

## **Tones**

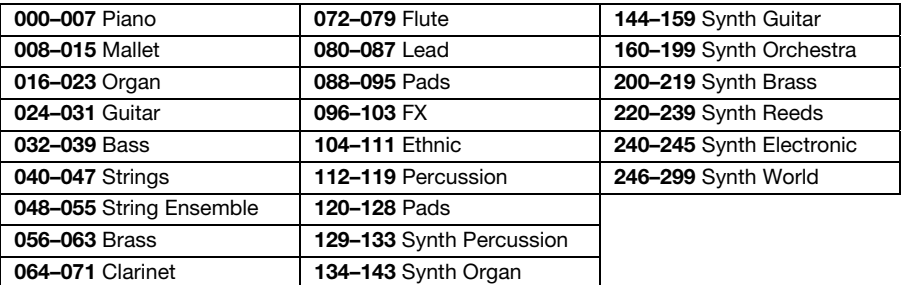

## **Rhythms**

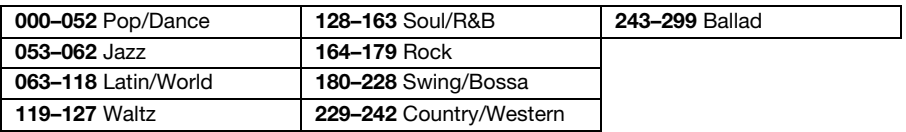

## **Technical Specifications**

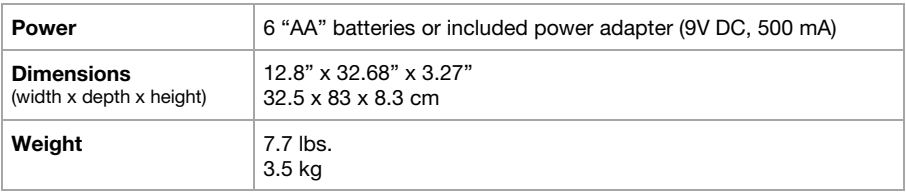

Specifications are subject to change without notice.

## **Trademarks & Licenses**

Alesis is a trademark of inMusic Brands, Inc., registered in the U.S. and other countries.

All other product or company names are trademarks or registered trademarks of their respective owners.

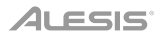

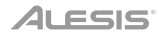

# **[alesis.com](http://www.alesis.com)**